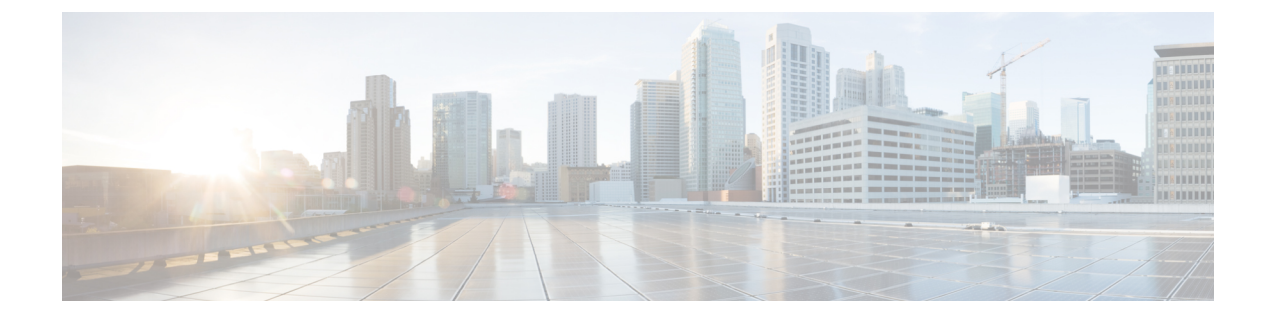

# **BGP EVPN VXLAN** ファブリック内でのプラ イベート **VLAN** の設定

- BGP EVPN VXLAN ファブリック内のプライベート VLAN の制約事項 (1 ページ)
- BGP EVPN VXLAN ファブリック内のプライベート VLAN について (1 ページ)
- BGP EVPN VXLAN ファブリック内でのプライベート VLAN の設定方法 (9 ページ)
- BGP EVPN VXLAN ファブリック内でのプライベート VLAN の設定例 (12 ページ)

# **BGP EVPN VXLAN** ファブリック内のプライベート **VLAN** の 制約事項

BGP EVPN VXLAN ファブリック内のプライベート VLAN は、次の順序で設定する必要があり ます。

- **1.** プライマリとセカンダリの関連付けに基づき VLAN を設定します。
- **2.** プライマリ VLAN、コミュニティ VLAN、独立 VLAN のそれぞれで、EVPN を個別に有効 にします。

詳細については、VTEP の VLAN での EVPN [インスタンスの設定を](b_176_bgp_evpn_vxlan_9300_cg_chapter2.pdf#nameddest=unique_36)参照してください。

EVPN の設定が既に関連付けられている VLAN については、PVLAN の関連付けを直接設定す ることはできません。最初に、VLAN で EVPN 設定の関連付けを解除します。次に、PVLAN の関連付けを設定してから、新しく設定したプライマリVLAN、コミュニティVLAN、および 独立 VLAN のそれぞれで EVPN を再設定します。

# **BGP EVPN VXLAN** ファブリック内のプライベート **VLAN** に ついて

プライベート VLAN (PVLAN)は、通常の VLAN を論理パーティションに分割し、単一のレ イヤ2イーサネットスイッチ上の選択されたポートグループ間でブロードキャスト境界を制限

します。単一のイーサネットスイッチの PVLAN 機能を BGP EVPN VXLAN 対応ネットワーク に拡張し、BGP EVPN VXLAN VTEP モードの複数のイーサネットスイッチにまたがるポート グループ間で、パーティション化されたブリッジドメインを構築できます。PVLAN を BGP EVPN VXLAN ネットワークと統合すると、次のような利点があります。

- 1 つまたは複数の BGP EVPN VXLAN スイッチにまたがるレイヤ 2 ネットワーク分離がマ イクロセグメント化されます 。
- 動的または静的ポート設定を割り当てることで通信を制限するユーザーグループのレイヤ 2 ネットワークが、パーティション化されて保護されます。
- 分離されたレイヤ2ネットワークをファブリック全体に拡張しながら、BGPEVPNVXLAN ネットワークで IP サブネットプールを節約します。
- プライマリ VLAN にマッピングされた単一の仮想ネットワーク識別子(VNI)を使用し て、レイヤ 2 オーバーレイトンネルとピアネットワークを保護します。

### プライマリ **VLAN** とセカンダリ **VLAN**

PVLAN の各サブドメインは、プライマリ VLAN とセカンダリ VLAN のペアで表されます。 PVLANには複数のVLANペアを設定可能で、各サブドメインにつき1ペアになります。PVLAN 内のすべての VLAN ペアは同じプライマリ VLAN を共有します。セカンダリ VLAN ID は、各 サブドメインの区別に使用されます。セカンダリ VLAN は、独立 VLAN またはコミュニティ VLAN として設定できます。プライマリおよびセカンダリ VLAN には次のような特性があり ます。

- プライマリ VLAN:PVLAN には、プライマリ VLAN を 1 つだけ設定できます。PVLAN 内のすべてのポートは、プライマリ VLAN のメンバです。プライマリ VLAN は、無差別 ポートからの単一方向トラフィックのダウンストリームを、(独立およびコミュニティ) ホストポートおよび他の無差別ポートに伝送します。
- 独立 VLAN:PVLAN の独立 VLAN は 1 つだけです。独立 VLAN はセカンダリ VLAN で あり、ホストから無差別ポートおよびゲートウェイに向かう単一方向のアップストリーム トラフィックを搬送します。
- コミュニティ VLAN:コミュニティ VLAN は、アップストリーム トラフィックをコミュ ニティポートから無差別ポートゲートウェイおよび同じコミュニティ内の他のホストポー トに伝送するセカンダリ VLAN です。1 つの PVLAN 内に複数のコミュニティ VLAN を設 定できます。

### プライベート **VLAN** ポート

PVLAN ポートは、次に示すいずれかのタイプのアクセスポートです。

• 無差別:無差別ポートはプライマリVLANに属します。このポートは、プライマリVLAN と関連付けられているセカンダリ VLAN に属するコミュニティポートや独立ホストポー トなどの、すべてのインターフェイスと通信できます。

- 独立:独立ポートは、独立セカンダリ VLAN に属しているホストポートです。これは、 無差別ポートを除く、同じ PVLAN 内の他のポートからレイヤ 2 で完全に分離されていま す。PVLAN は、無差別ポートからのトラフィックを除き、独立ポート宛のトラフィック をすべてブロックします。同様に、PVLANは独立ポートからのトラフィックを無差別ポー トにのみ転送します。
- コミュニティ:コミュニティポートは、コミュニティセカンダリ VLAN に属しているホ ストポートです。コミュニティ ポートは、同一コミュニティ VLAN のその他のポート、 および無差別ポートと通信します。コミュニティポートは、外部コミュニティの他のすべ てのインターフェイスやプライベート VLAN 内の独立ポートと、レイヤ 2 で分離されま す。

PVLANに関する情報およびPVLANの設定手順の詳細については、該当するリリースの*VLAN* コンフィギュレーション ガイドの「プライベート VLAN の設定」モジュールを参照してくだ さい。

### **BGP EVPN VXLAN** ファブリック内のプライベート **VLAN** の拡張

プライベート VLAN(PVLAN)は、通常の VLAN ドメインをサブドメインに分割し、同じ PVLAN 内のポート間のレイヤ 2 分離を提供します。通常の VLAN と同様に、プライベート VLANは複数のレイヤ2スイッチにまたがることができます。複数のデバイスにまたがるプラ イベートVLANでは、スイッチAの独立ポートからのトラフィックは、スイッチBの独立ポー トに到達しません。従来のレイヤ 2 ネットワークでは、トランクポートがプライマリ VLAN とセカンダリ VLAN のトラフィックに dot1q タグを付けて隣接スイッチに伝送することによ り、トラフィックが到達します。VTEP の PVLAN で BGP EVPN VXLAN が有効になっている と、L2VNIセグメントはPVLANセマンティクスを保持し、オーバーレイファブリックのVTEP 全体で拡張PVLANセグメントのレイヤ2を分離します。BGPEVPNVXLANを使用してPVLAN を拡張することで、次のことが可能になります。

- •通常の VLAN と同様に、PVLAN ドメインをシームレスに移行して追加(または拡張)で きます。
- EVPN オーバーレイの VTEP の無差別ポートを介して、プリンタや DHCP などの一元管理 された共通サービスを利用できます。
- すべてのVTEPにまたがるオーバーレイファブリックで、コミュニティVLANと独立VLAN のセマンティクスを維持管理できます。EVPN ファブリックは、それぞれのレイヤ 2 ドメ インに論理的な単一のスイッチビューを提供します。

次の図は、2 つの VTEP から構成される BGP EVPN VXLAN ファブリック内における PVLAN の拡張を示しています。

図 **<sup>1</sup> : BGP EVPN VXLAN** ファブリック内の **PVLAN** の拡張

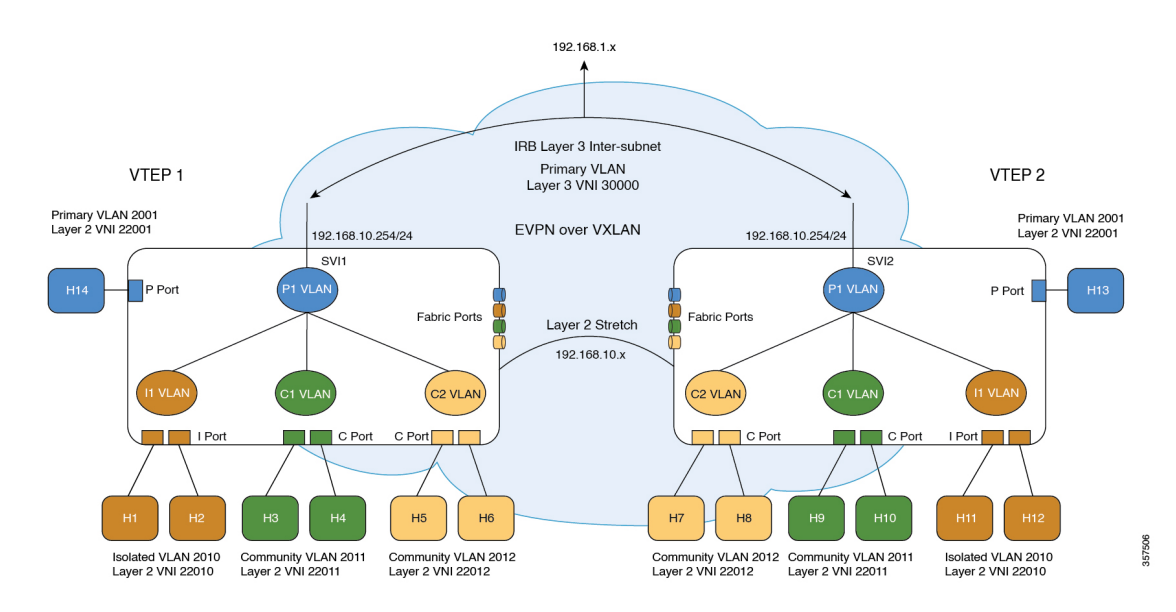

### **BGP EVPNVXLAN**ファブリック内のプライベート**VLAN**のトラフィック 転送

BGP EVPN VXLAN ファブリックの PVLAN 間で、既知のユニキャストとブロードキャスト、 未知のユニキャスト、およびマルチキャスト(BUM)トラフィックを転送できます。送信元 VTEPでは、アクセスPVLANポート(無差別、独立、コミュニティ)の転送プロセスは、ベー スライン PVLAN 転送に準拠しています。PVLAN ドメインで BGP EVPN VXLAN を有効にす ると、リモートホストルートが学習され、それぞれの PVLAN のハードウェアでプログラムさ れます。次の項では、各セカンダリ VLAN のローカルホストとリモートホスト間のユニキャ ストおよび BUM トラフィックの転送シナリオについて説明します。

#### 既知のユニキャストトラフィック転送

送信側 VTEP は、既知のユニキャストパケットを、対応するセカンダリ VLAN の仮想ネット ワーク識別子(VNI)IDを使用してブリッジします。パケットが受信側VTEPに着信します。 カプセル化の解除後、受信側 VTEP は、ローカル PVLAN のホストポートからのパケットの場 合と同じ方法でパケットを処理します。パケットは、コミュニティVLAN、独立VLAN、プラ イマリ VLAN にそれぞれマッピングされます。

次の図は、BGPEVPNVXLANファブリックにおけるPVLANの既知のユニキャストトラフィッ ク転送シナリオを示しています。

П

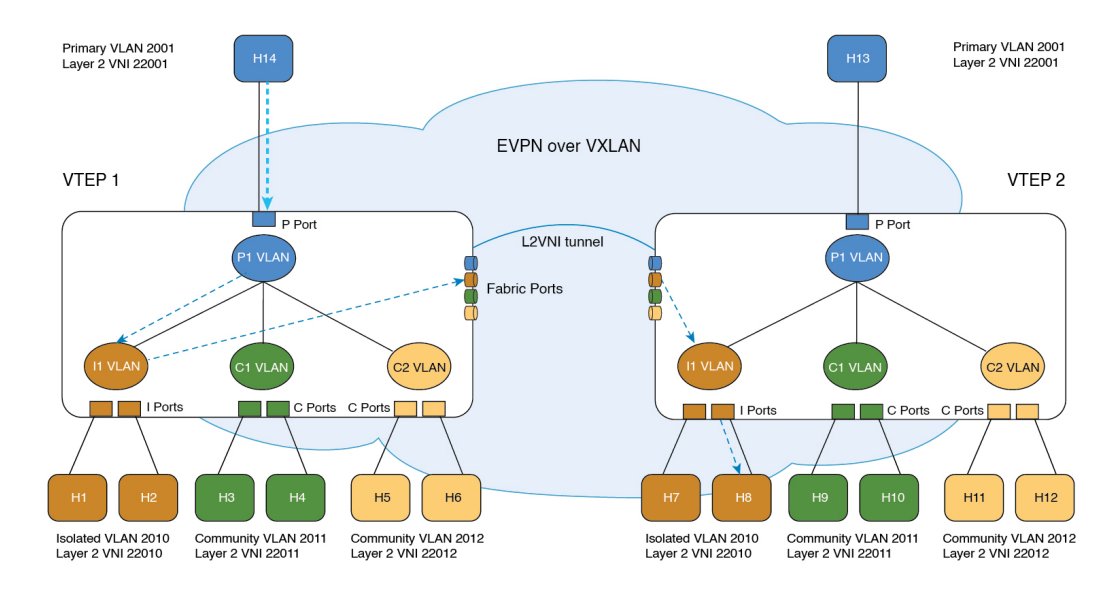

図 **2 :** 無差別ポートからのユニキャストトラフィック:**H14** から **H8**

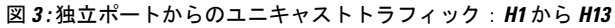

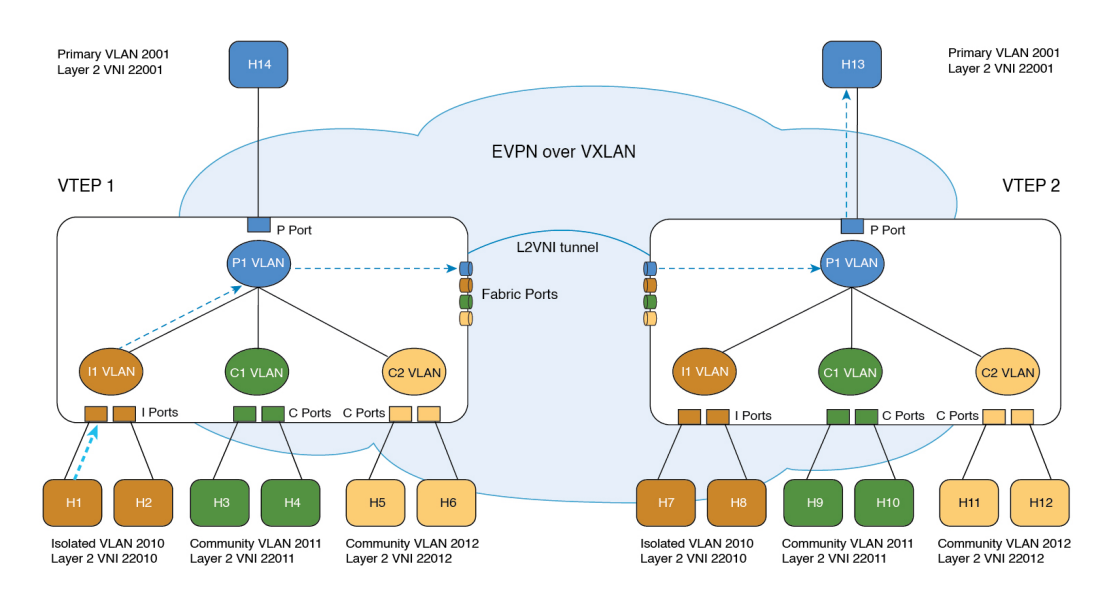

357621

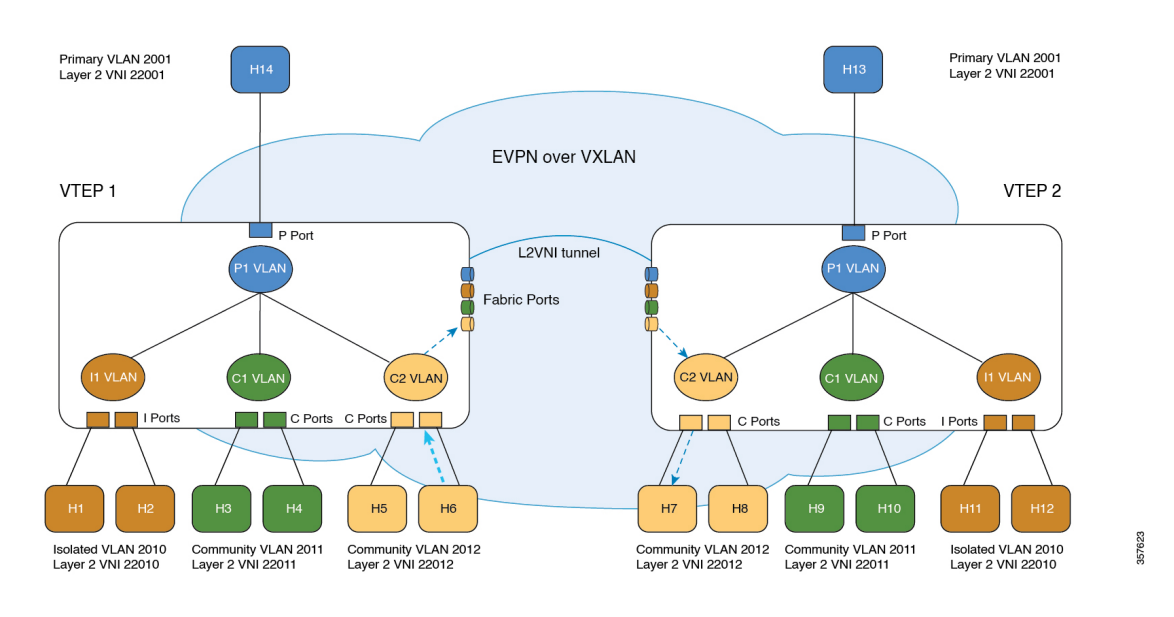

図 **<sup>4</sup> :** コミュニティポートからのユニキャストトラフィック:**H6** から **H7**

#### ブロードキャスト、不明ユニキャスト、およびマルチキャストトラフィックの転送

通常の VLAN の場合、ブロードキャストはその VLAN のすべてのポートに転送されます。プ ライベートVLANのブロードキャストの転送は、次のようにブロードキャストを送信するポー トによって決まります。

- 独立ポートは、無差別ポートまたはトランク ポートだけにブロードキャストを送信しま す。
- コミュニティ ポートは、すべての無差別ポート、トランク ポート、同一コミュニティ VLAN のポートにブロードキャストを送信します。
- 無差別ポートは、プライベート VLAN のすべてのポート(その他の無差別ポート、トラ ンク ポート、独立ポート、コミュニティ ポート)にブロードキャストを送信します。

上記に加えて、フラッドパケットのコピーが、それぞれの L2VNI を使用してリモート VTEP に送信されます(「L2VNI での BUM [トラフィックの処理](b_176_bgp_evpn_vxlan_9300_cg_chapter2.pdf#nameddest=unique_26)」を参照)。リモート VTEP では、 上述の PVLAN ブロードキャストルールに従って、フラッドコピーがアクセスに向けて再度複 製されます。スプリット ホライズン チェックにより、ファブリックから受信したフラッドパ ケットはファブリックに送り返されません。

転送中にパケットの MAC アドレスがルックアップで見つからない場合、VTEP は転送側(ま たは受信側) VLAN の VNI ID を付加してパケットを複製します。VTEP は、対応する VLAN の VNI ID を付加した BUM パケットを転送します。受信側の VTEP は BUM パケットのカプセ ル化を解除し、対応するセカンダリ VLAN に VNI ID をマッピングします。このマッピングに より、フラッドルールがローカルのままになります。次に、VTEP は、ローカルホストポート からのパケットの場合と同じ方法でパケットを処理します。

独立 VLAN の場合、宛先 MAC アドレスのルックアップによって送信元ポートで不明ユニキャ ストが発生すると、その宛先 MAC アドレスがリモートの独立 VLAN ホストに属しているの

 $\label{eq:1} \bigotimes_{\mathbb{Z}}\mathbb{Z}_{\mathbb{Z}}$ 

か、あるいはリモートのプライマリ VLAN ホストに属しているのかがローカルで認識されま せん。したがって、独立 VLAN の VNI ID を持つ出力 VTEP への、BUM パケットのコピーの 送信が許可されます。出力 VTEP では、この BUM コピーがローカルの独立ポートとローカル の無差別ポートでフラッディングされます。その結果、リモートの独立ポートからローカルの 独立ポートへの BUM トラフィックは避けられません。

次の図は、BGP EVPN VXLAN ファブリックにおける PVLAN の BUM トラフィック転送シナ リオを示しています。

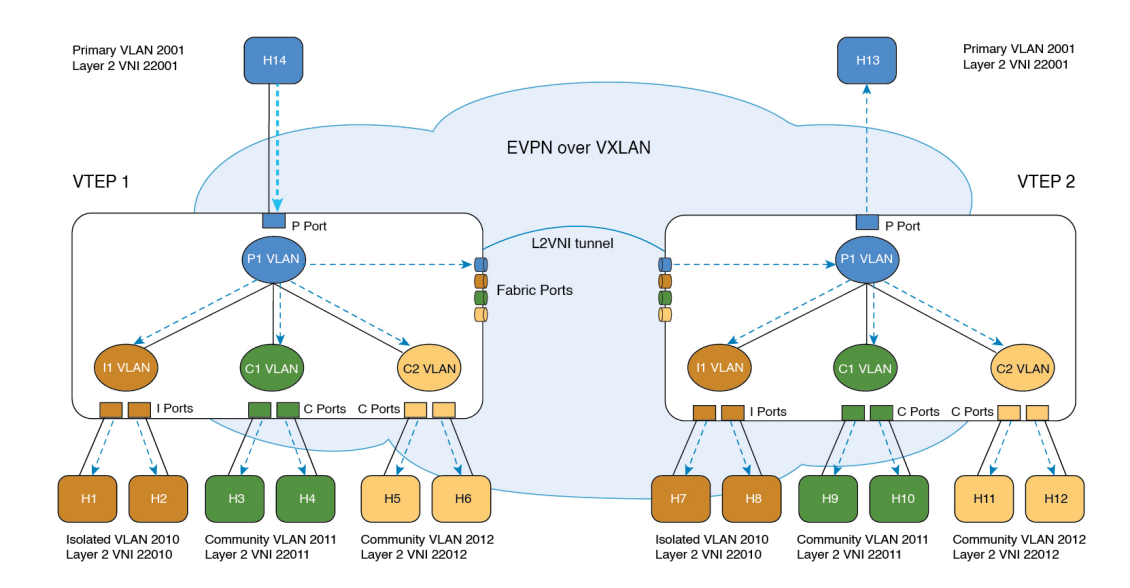

図 **5 :** 無差別ポートからの **BUM** トラフィック(**H14**)

57618

独立ポートからリモートの無差別ポートへの不明ユニキャストトラフィックの転送はサポート されていません。 (注)

57619

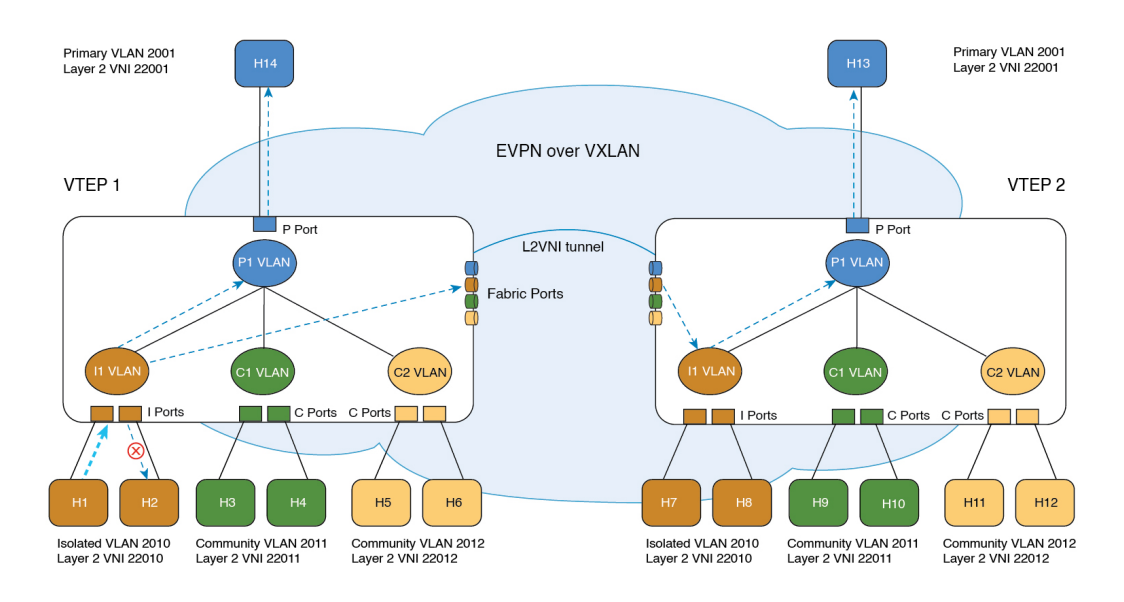

図 **6 :** 独立ポートからの **BUM** トラフィック(**H1**)

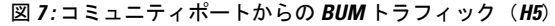

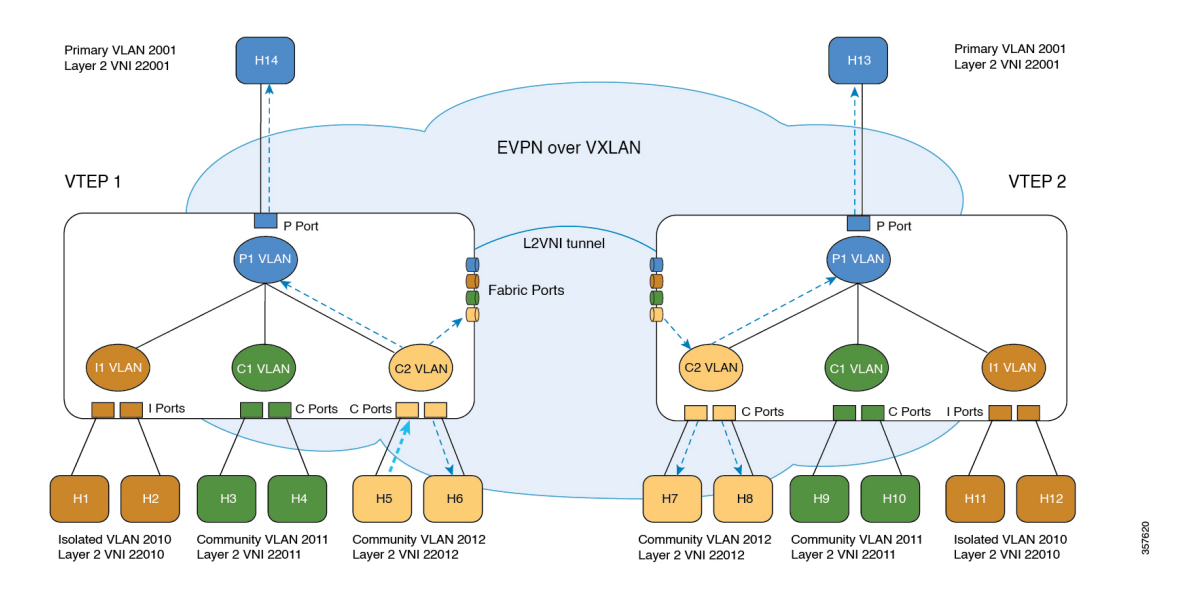

## ルーティッドトラフィックの転送

マイクロセグメント化された VLAN 内のホスト間のルーティッドトラフィックは、ローカル VTEP 上の関連付けられたプライマリ VLAN SVI を経由します(詳細については、該当するリ リースの *VLAN* コンフィギュレーション ガイドの「プライベート VLAN の設定」モジュール を参照してください)。送信元ホストと宛先ホストが EVPN VXLAN ファブリックを横切って 接続される場合、マイクロセグメント化された VLAN ホスト間のルーティッドトラフィック は、Symmetric Integrated Routing and Bridging (IRB) 方式に従ってファブリックを通過します (詳細については、EVPN VXLAN Integrated Routing and Bridging の設定を参照してください)。

宛先 VTEP で、トラフィックはコア VLAN SVI から、関連付けられたプライマリ VLAN SVI インターフェイスにルーティングされ、次に、マイクロセグメント化されたローカル宛先のセ カンダリ VLAN でブリッジされます。

# **BGP EVPN VXLAN** ファブリック内でのプライベート **VLAN** の設定方法

BGP EVPN VXLAN ファブリックで PVLAN を設定すると、既存の PVLAN 設定は保持され、 レイヤ 2 VNI の設定が PVLAN に追加されます。レイヤ 2 VNI の設定を追加することにより、 PVLAN を拡張し、ファブリック内の VTEP 全体でファブリックを拡張します。

BGP EVPN VXLAN ファブリックでは、EVPN コントロールプレーンが MAC および MAC-IP ルートを配布します。さらに、PVLANは通常のVLANとは異なる方法でBUMおよびユニキャ ストトラフィック転送を処理します。これら 2 つの理由により、次の方法で PVLAN を正確に 作成および削除できます。

• PVLAN を作成するには、最初にプライマリとセカンダリの関連付けに基づき VLAN を設 定します。次に、プライマリ VLAN、コミュニティ VLAN、および独立 VLAN のそれぞ れで、EVPN を個別に有効にします。

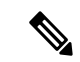

- EVPN の設定が既に関連付けられている VLAN については、 PVLANの関連付けを直接設定することはできません。まず、VLAN コンフィギュレーション モードで **member vni** コマンドを使用し て、VLAN から EVPN 設定の関連付けを解除します。次に、 PVLAN の関連付けを設定してから、新しく設定したプライマリ VLAN、コミュニティ VLAN、および独立 VLAN のそれぞれで EVPN を再設定します。 (注)
	- PVLAN を削除するには、PVLAN 設定を変更する前に、それぞれの VLAN で EVPN の設 定を解除します。

### プライベート **VLAN** のプライマリおよびセカンダリ **VLAN** の設定

プライベート VLAN のプライマリおよびセカンダリ VLAN を設定するには、次の手順を実行 します。

手順

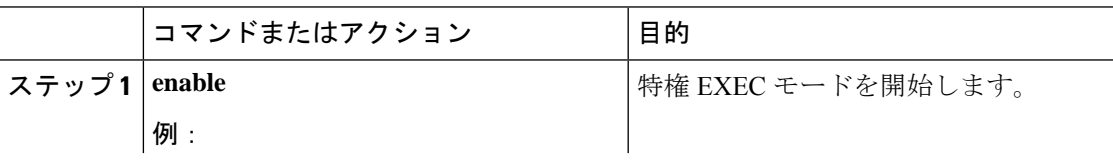

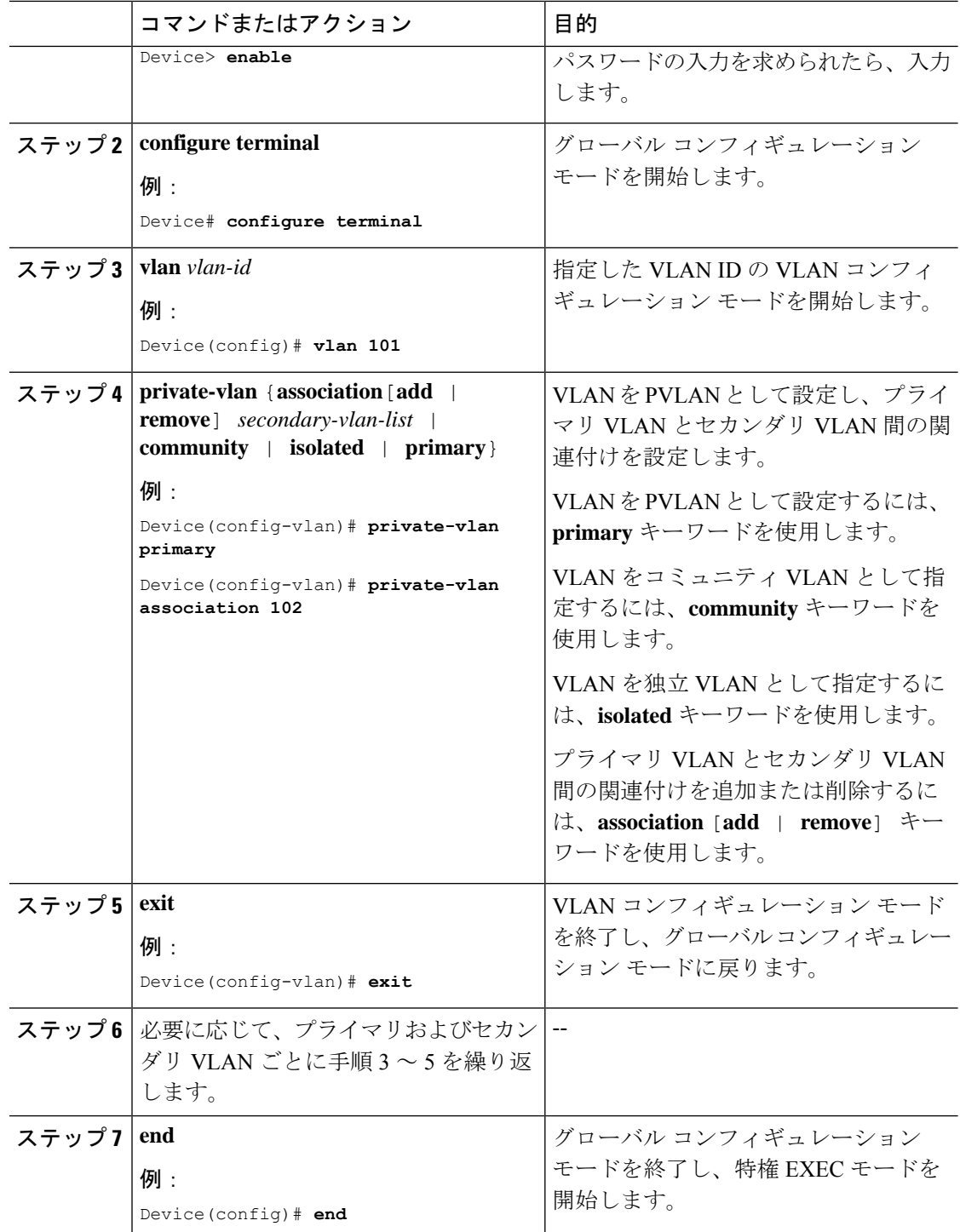

## プライベート **VLAN** ポートの設定

PVLAN のポートを設定するには、次の手順を実行します。

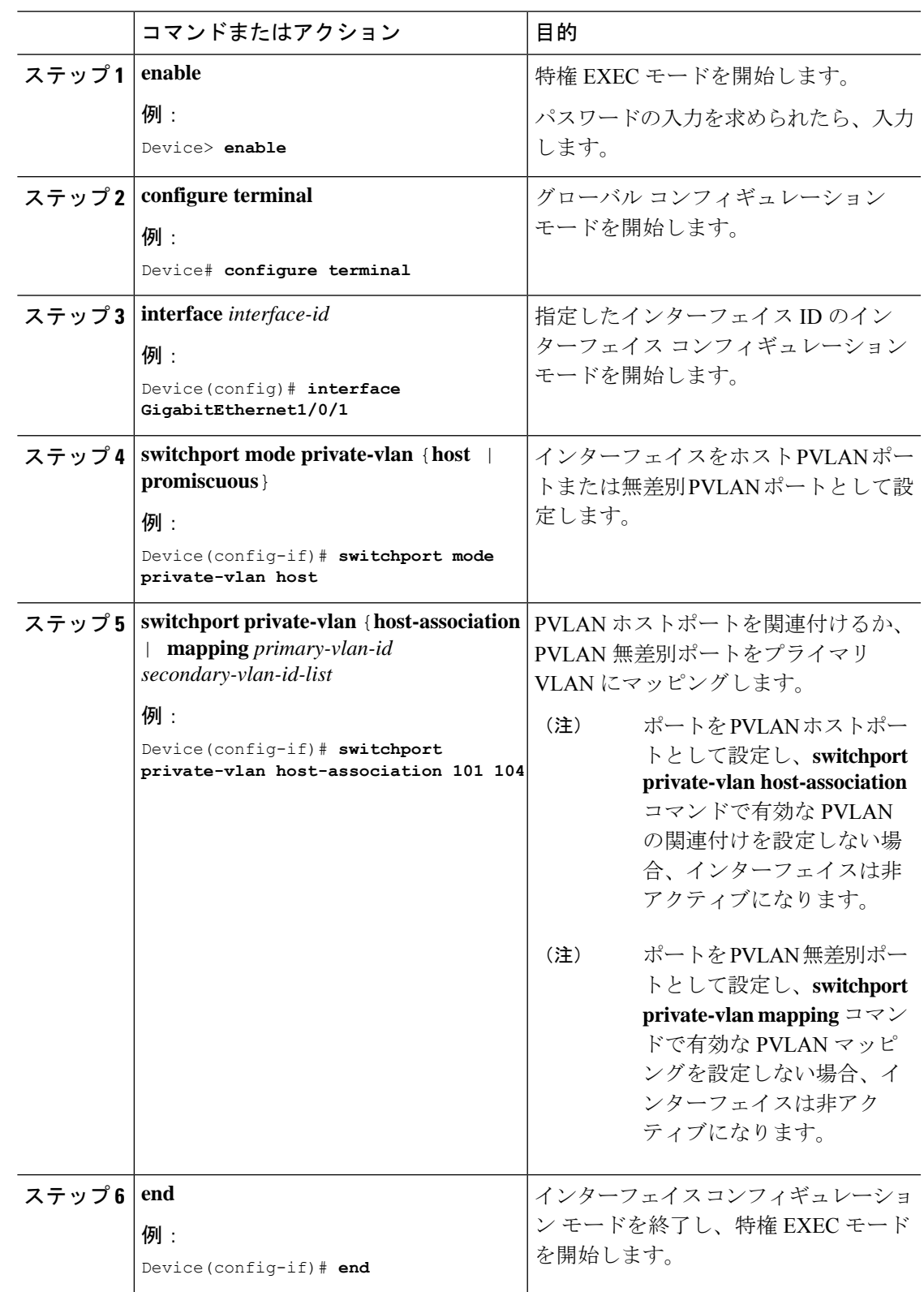

#### 手順

 $\mathbf I$ 

## プライベート **VLAN** での **EVPN** の有効化

PVLAN で EVPN を有効にするには、次の手順を実行します。

プライマリ VLAN、コミュニティVLAN、独立VLANのそれぞれで、EVPNを個別に有効にし ます。 (注)

#### 手順

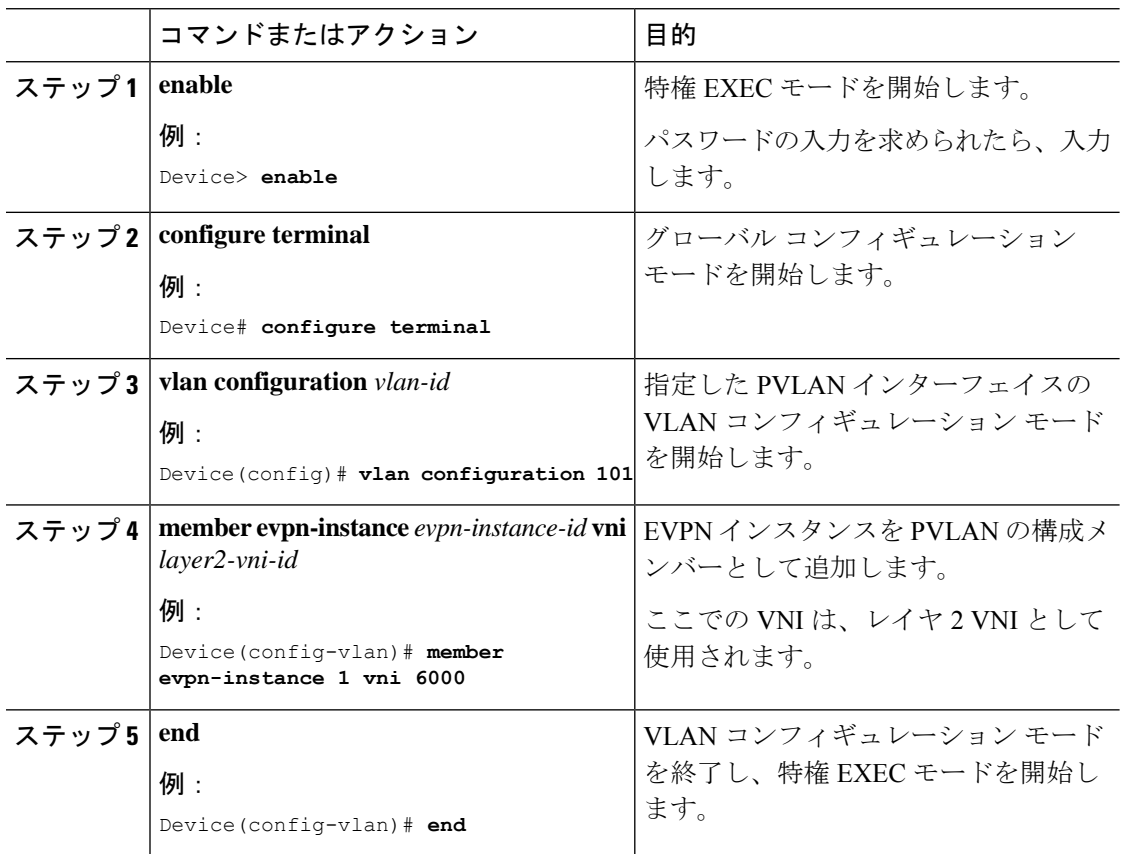

# **BGP EVPN VXLAN** ファブリック内でのプライベート **VLAN** の設定例

この項では、次のトポロジを使用した BGP EVPN VXLAN ファブリックでの PVLAN の設定例 を示します。

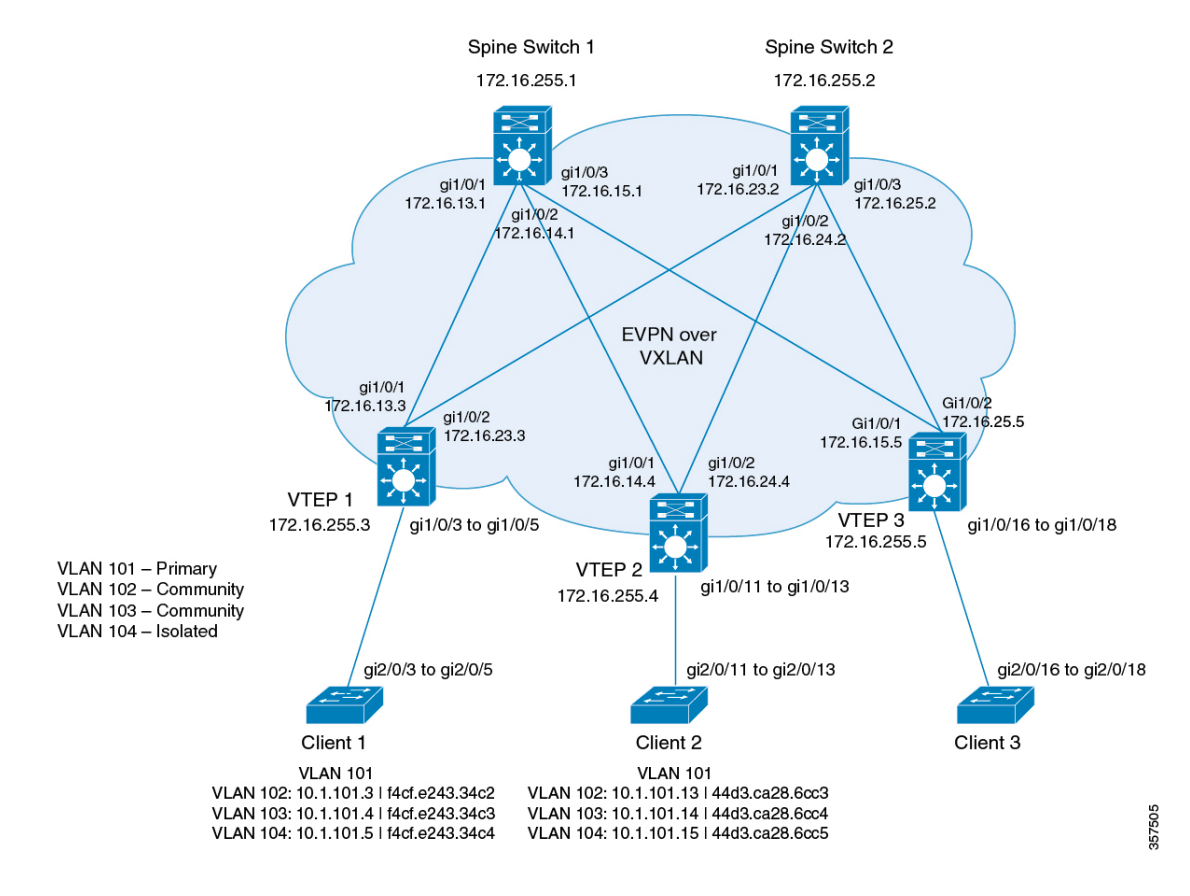

図 **8 : BGP EVPN VXLAN** ファブリック内のプライベート **VLAN**

このトポロジは、 2 台のスパインスイッチ(スパインスイッチ 1 およびスパインスイッチ 2) と 3 台の VTEP (VTEP 1 、VTEP 2 および VTEP 3) を備えた EVPN VXLAN ネットワークを示 しています。このネットワークの拡張 PVLAN では、プライマリ VLAN として VLAN 101 が割 り当てられています。VLAN 102、VLAN 103、および VLAN 104 はセカンダリ VLAN です。 次の表に、このトポロジのデバイスを設定する例を示します。

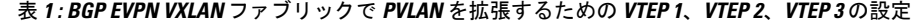

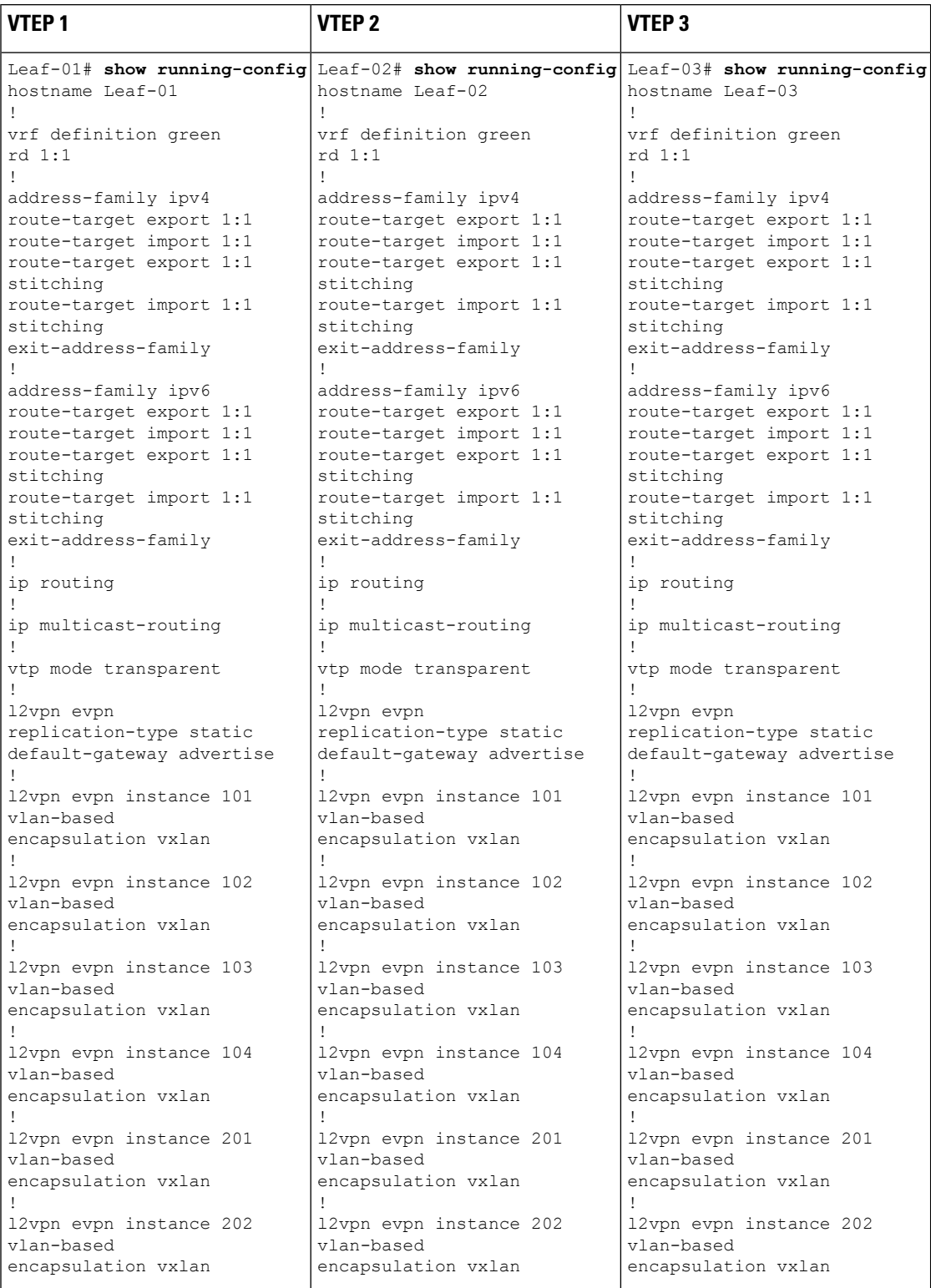

#### **BGP EVPN VXLAN** ファブリック内でのプライベート **VLAN** の設定

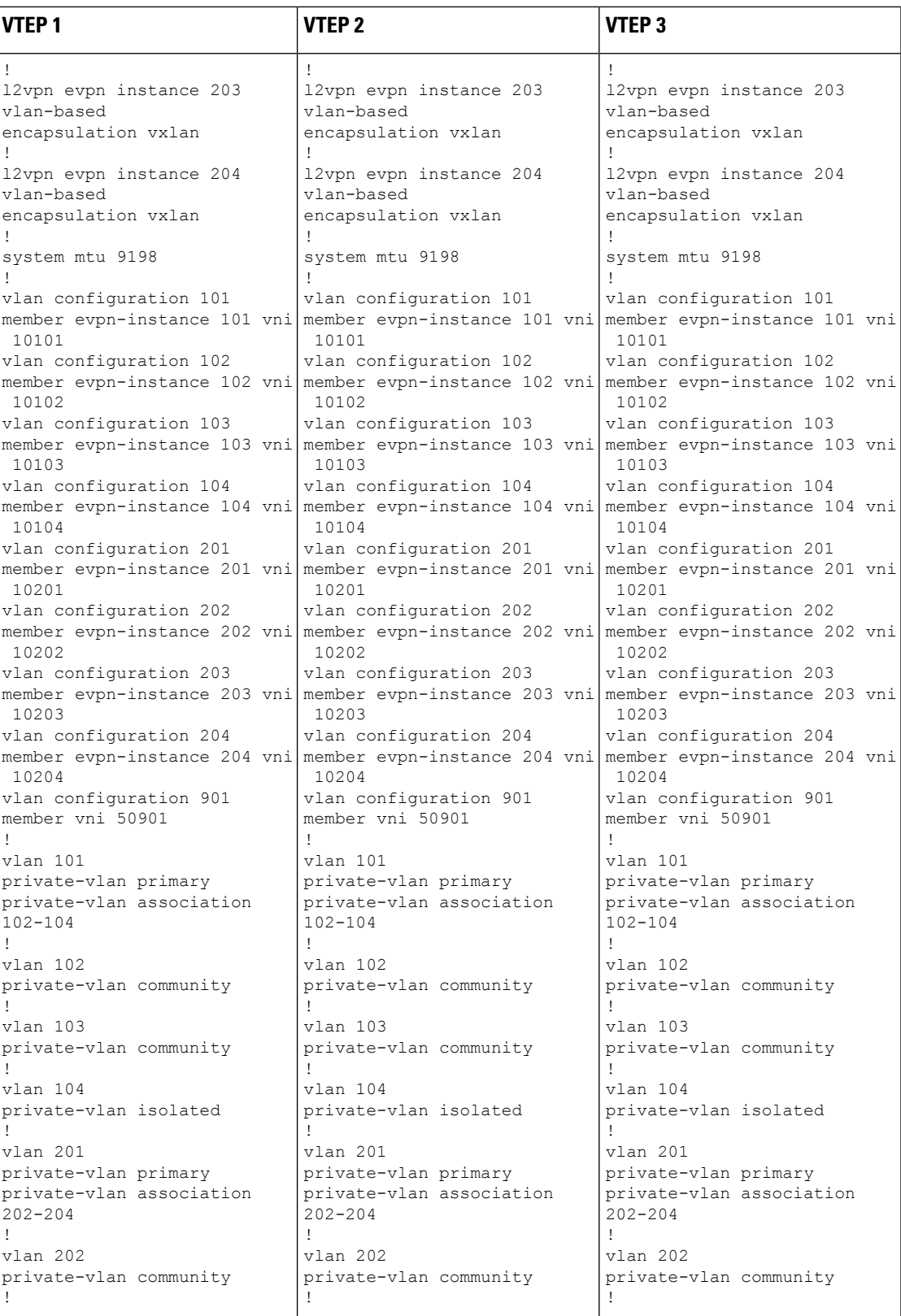

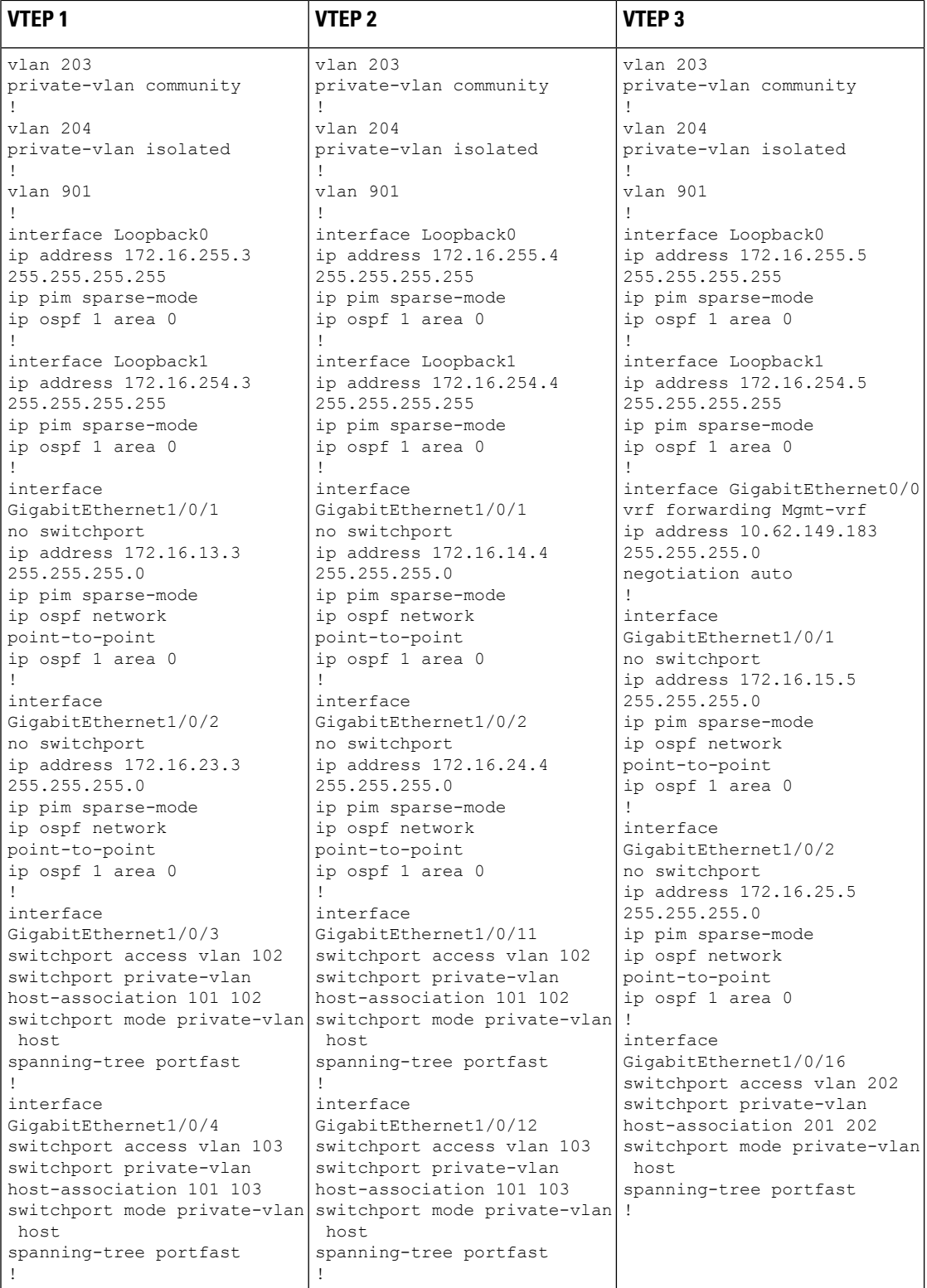

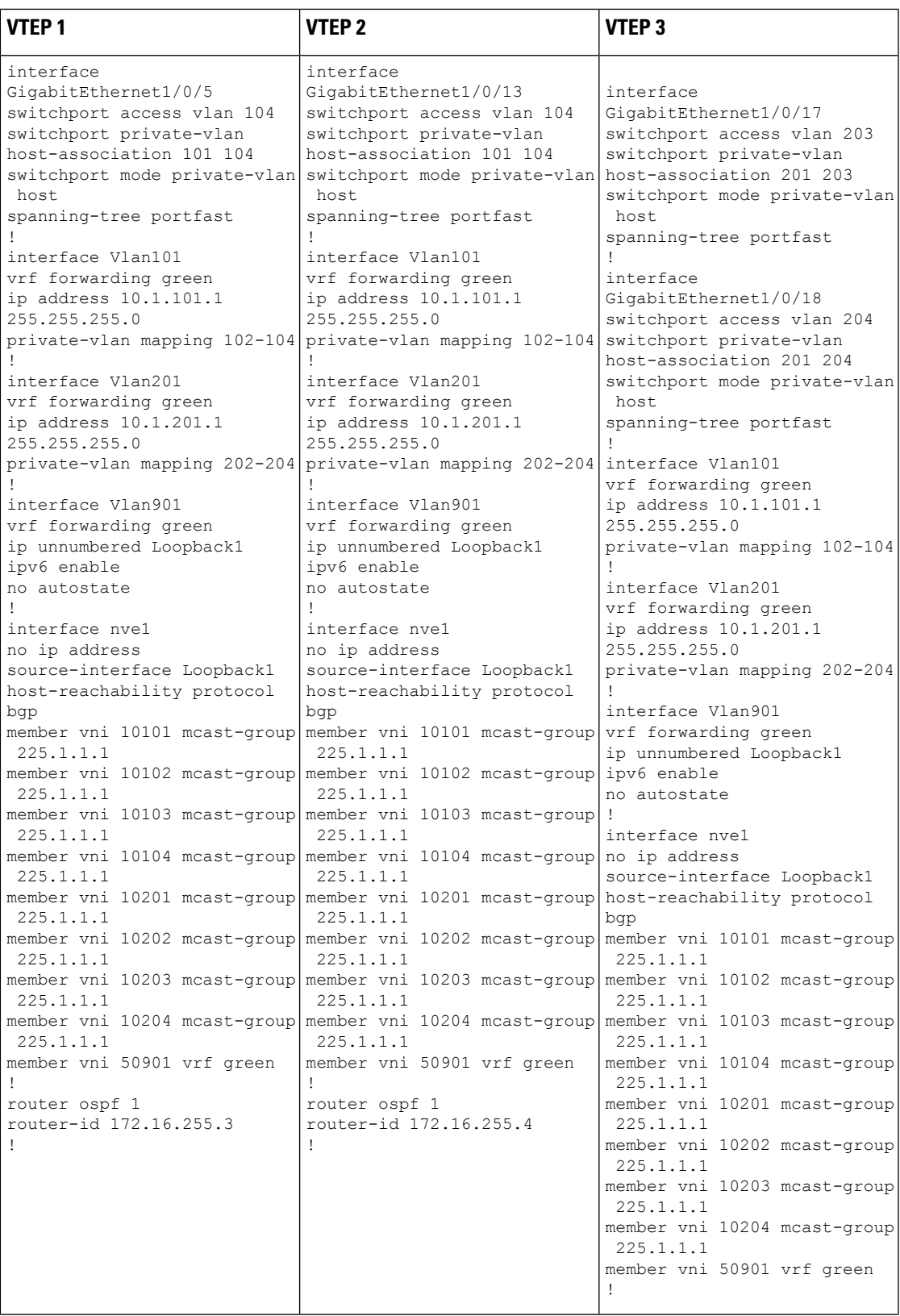

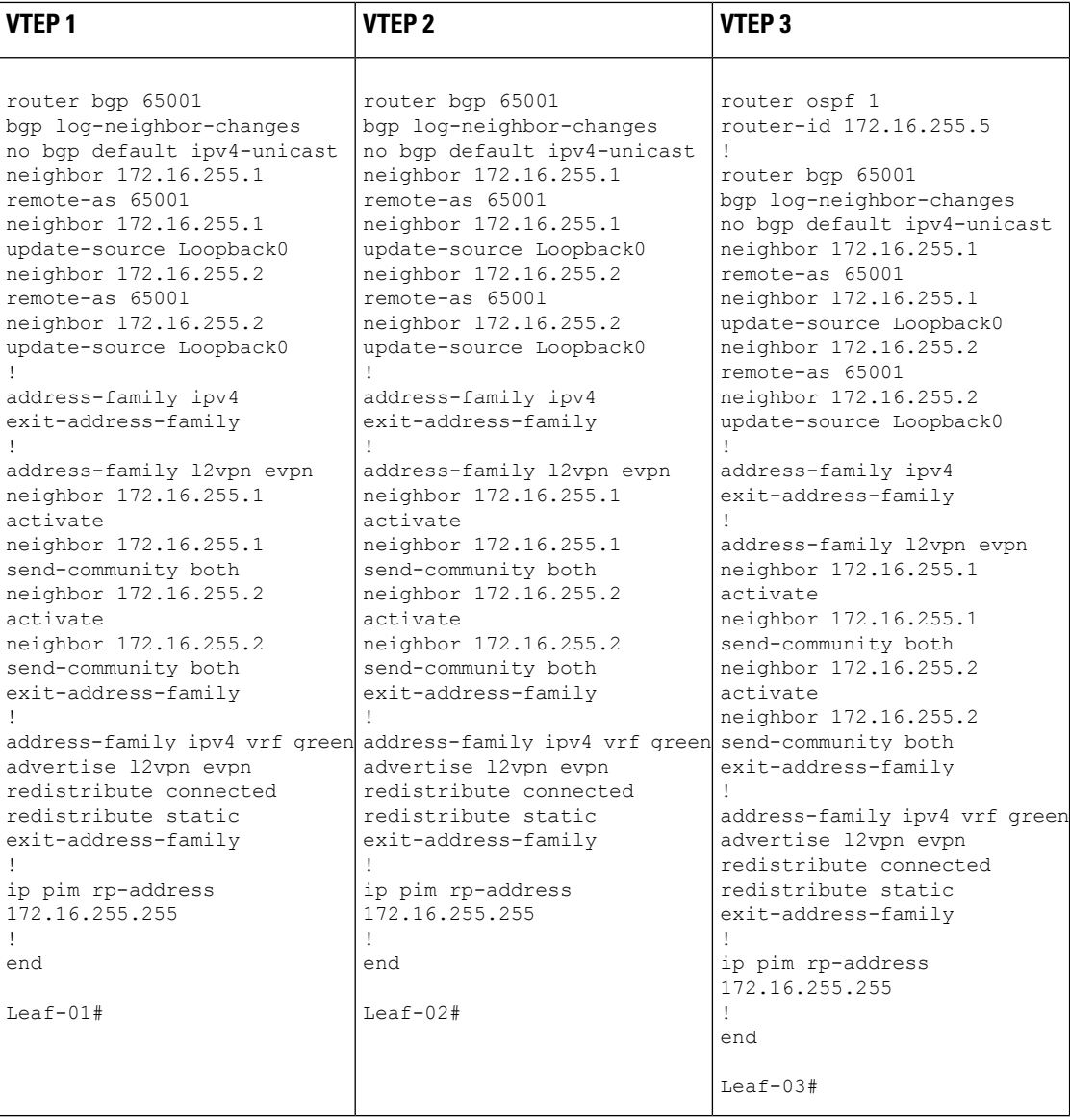

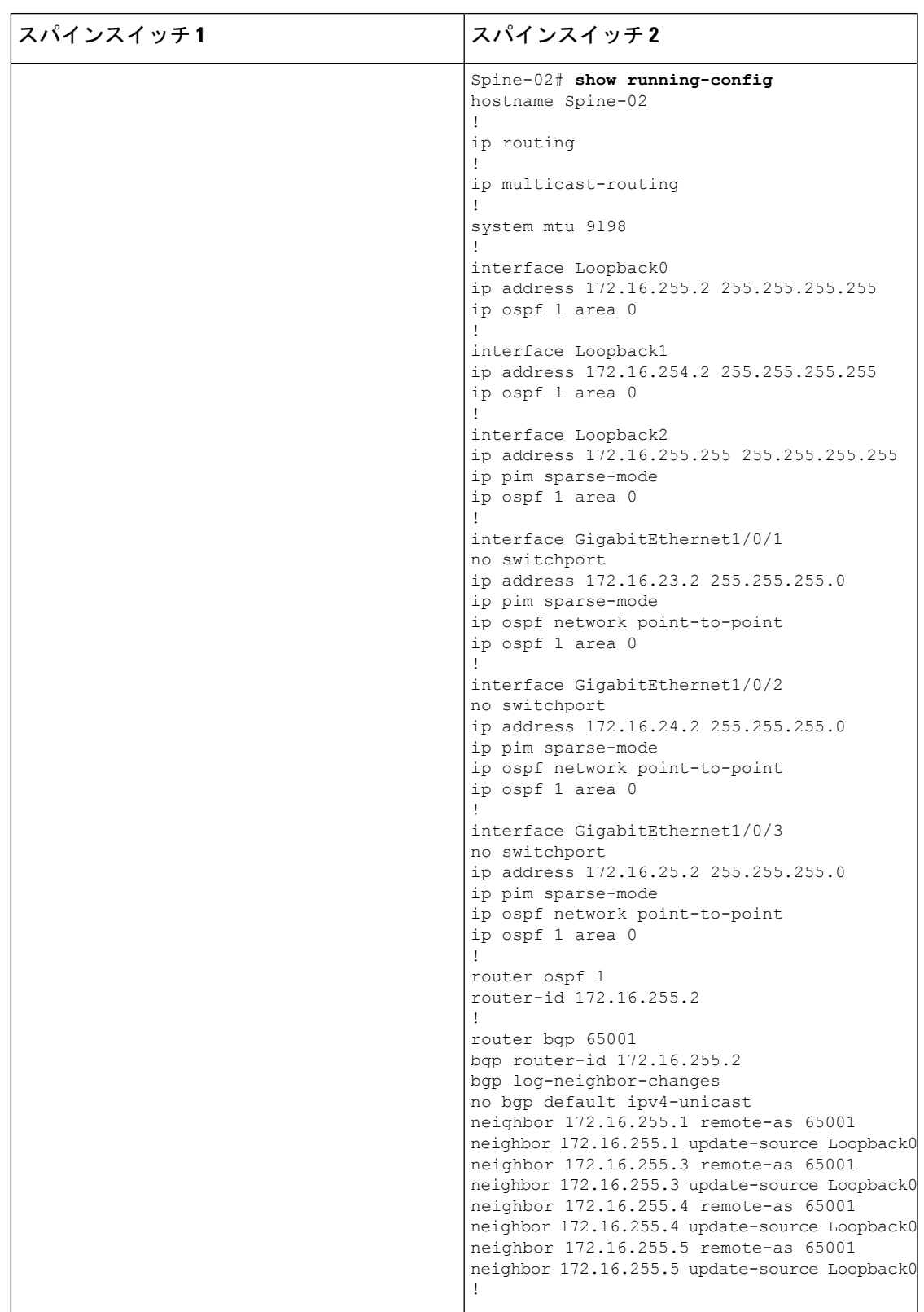

#### 表 **2 : BGP EVPN VXLAN** ファブリックで **PVLAN** を拡張するためのスパインスイッチ **<sup>1</sup>** およびスパインスイッチ **2** の設定

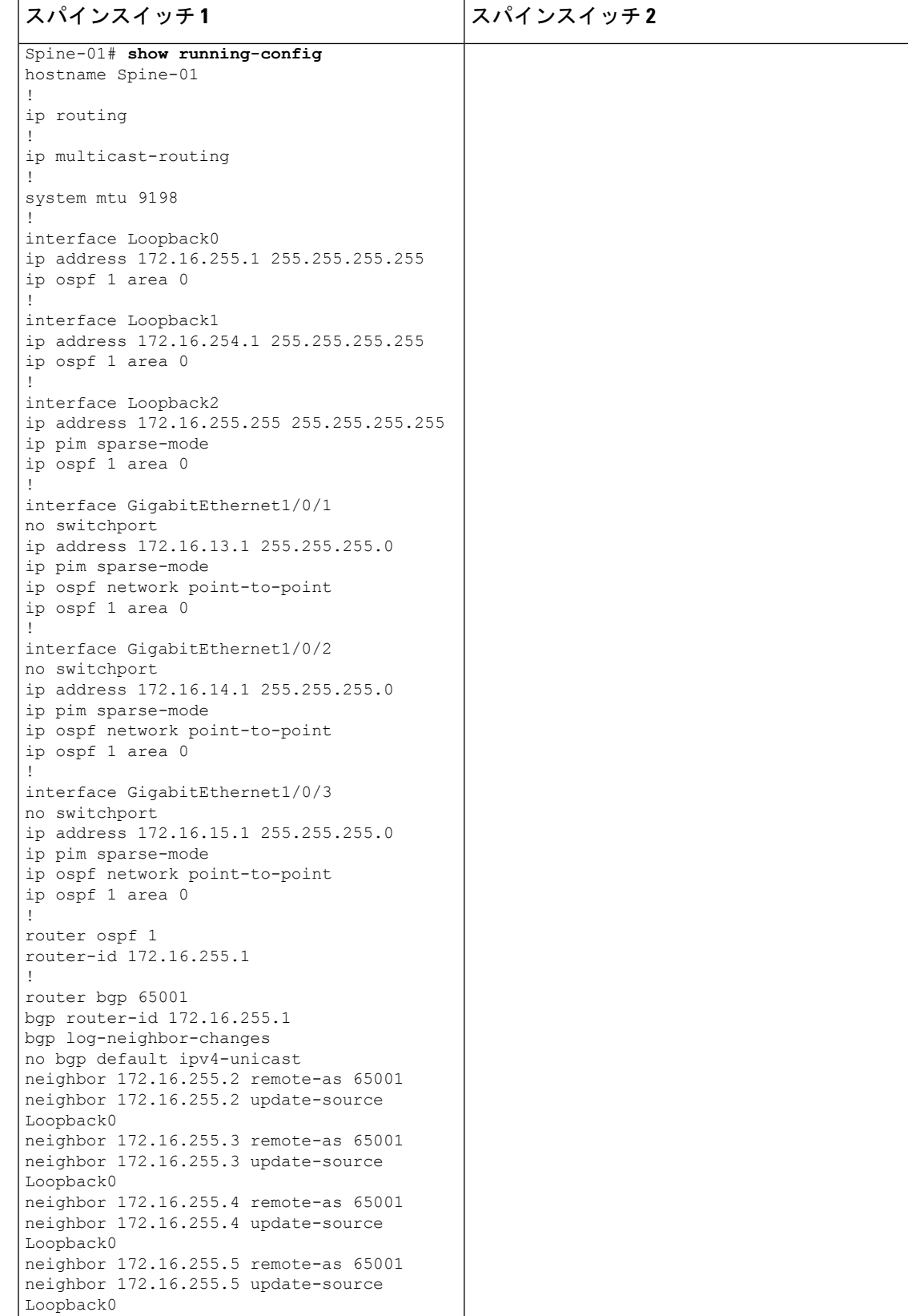

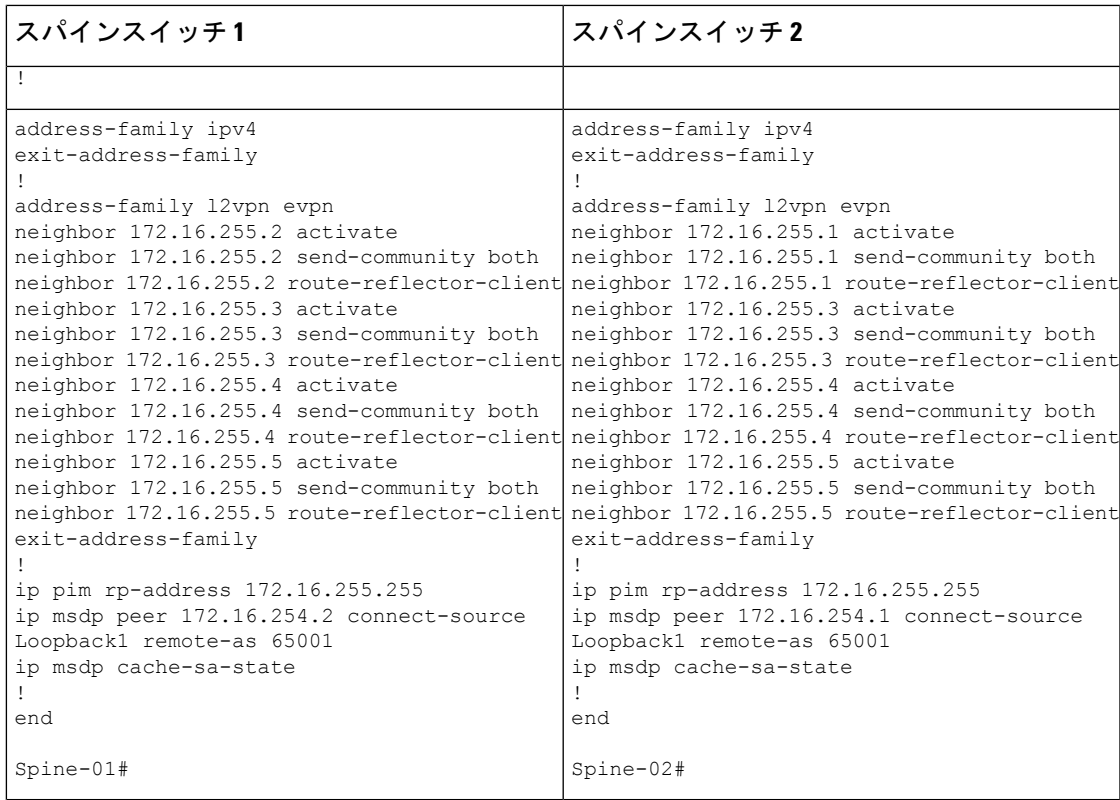

#### **BGP EVPN VXLAN** ファブリック内の **PVLAN** 拡張の確認

次の項では、上記で設定したトポロジのデバイスで PVLAN の拡張を確認する際に使用する **show** コマンドの出力例を示します。

- VTEP 1 の設定を確認する出力 (21 ページ)
- VTEP 2 の設定を確認する出力 (25 ページ)
- VTEP 3 の設定を確認する出力 (29 ページ)
- スパインスイッチ 1 の設定を確認するための出力 (33 ページ)
- スパインスイッチ 2 の設定を確認するための出力 (35 ページ)

#### **VTEP 1** の設定を確認する出力

次に、VTEP 1 での **show vlan private-vlan** コマンドの出力例を示します。

Leaf-01# **show vlan private-vlan**

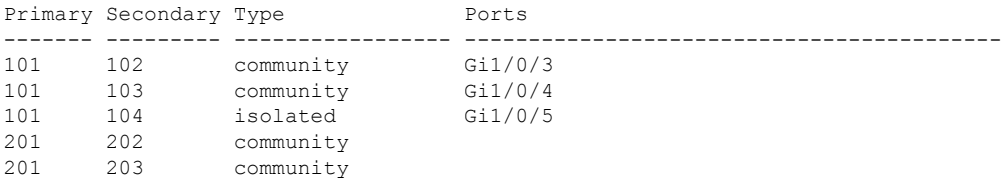

201 204 isolated

Leaf-01#

次に、VTEP 1 での **show ip arp vrf green** コマンドの出力例を示します。

Leaf-01# **show ip arp vrf green**

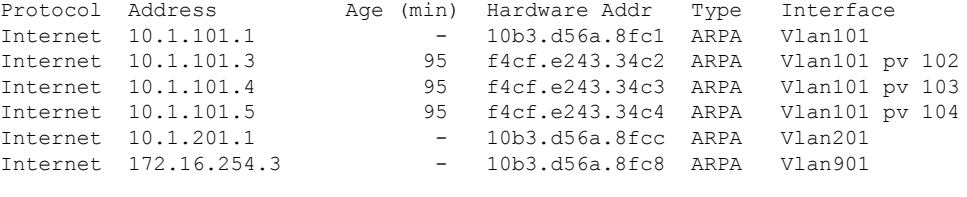

```
Leaf-01#
```
次に、VTEP 1 での **show mac address-table vlan** *vlan-id* コマンドの出力例を示します。

Leaf-01# **show mac address-table vlan 101** Mac Address Table ------------------------------------------- Vlan Mac Address Type Ports ---- ----------- -------- ----- 101 10b3.d56a.8fc1 STATIC Vl101 101 7c21.0dbd.9541 STATIC Vl101 101 f4cf.e243.34c2 DYNAMIC pv Gi1/0/3 101 f4cf.e243.34c3 DYNAMIC pv Gi1/0/4 101 f4cf.e243.34c4 DYNAMIC pv Gi1/0/5 Total Mac Addresses for this criterion: 5

Leaf-01#

次に、VTEP 1 での **show l2vpn evpn peers vxlan** コマンドの出力例を示します。

#### Leaf-01# **show l2vpn evpn peers vxlan**

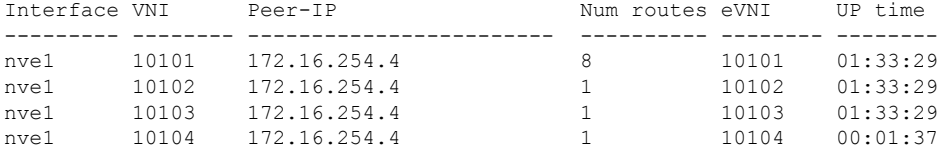

Leaf-01#

次に、VTEP 1 での **show nve peer** コマンドの出力例を示します。

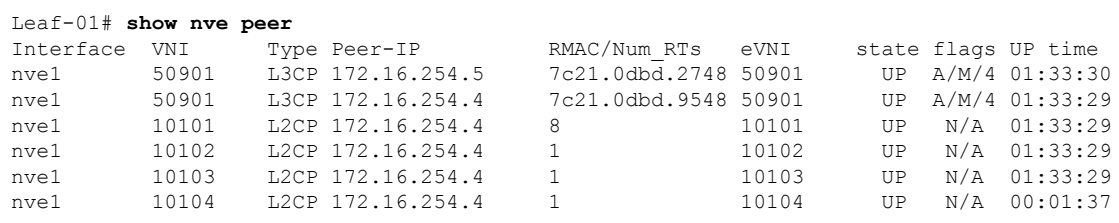

Leaf-01#

#### 次に、VTEP 1 での **show l2vpn evpn mac local** コマンドの出力例を示します。

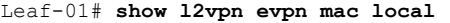

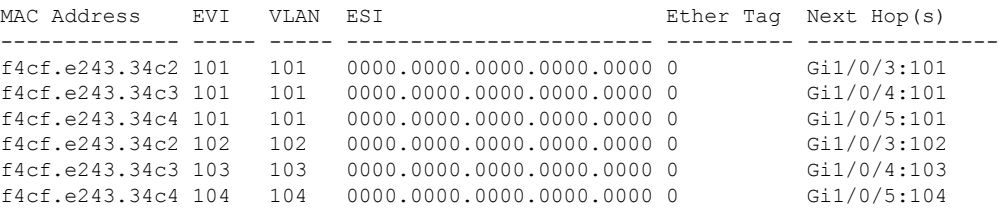

Leaf-01#

次に、VTEP 1 での **show l2vpn evpn mac remote** コマンドの出力例を示します。

| Leaf-01# show 12vpn evpn mac remote |     |      |                              |  |                       |  |  |
|-------------------------------------|-----|------|------------------------------|--|-----------------------|--|--|
| MAC Address                         | EVI | VLAN | <b>EST</b>                   |  | Ether Tag Next Hop(s) |  |  |
|                                     |     |      |                              |  |                       |  |  |
| 44d3.ca28.6cc3 101                  |     | 101  | 0000.0000.0000.0000.00000    |  | 172.16.254.4          |  |  |
| 44d3.ca28.6cc4 101                  |     | 101  | 0000.0000.0000.0000.0000 0   |  | 172.16.254.4          |  |  |
| 44d3.ca28.6cc5 101                  |     | 101  | 0000.0000.0000.0000.0000 0   |  | 172.16.254.4          |  |  |
| 44d3.ca28.6cc3 102                  |     | 102  | 0000.0000.0000.0000.00000    |  | 172.16.254.4          |  |  |
| 44d3.ca28.6cc4 103                  |     | 103  | $0000.0000.0000.0000.0000.0$ |  | 172.16.254.4          |  |  |
| 44d3.ca28.6cc5 104                  |     | 104  | 0000.0000.0000.0000.00000    |  | 172.16.254.4          |  |  |
| 44d3.ca28.6cc6 201                  |     | 2.01 | 0000.0000.0000.0000.0000 0   |  | 172.16.254.5          |  |  |
| 44d3.ca28.6cc7.201                  |     | 2.01 | $0000.0000.0000.0000.0000.0$ |  | 172.16.254.5          |  |  |
| 44d3.ca28.6cc8 201                  |     | 2.01 | 0000.0000.0000.0000.00000    |  | 172.16.254.5          |  |  |
| 44d3.ca28.6cc6.202                  |     | 2.02 | 0000.0000.0000.0000.0000 0   |  | 172.16.254.5          |  |  |
| 44d3.ca28.6cc7 203                  |     | 203  | 0000.0000.0000.0000.00000    |  | 172.16.254.5          |  |  |
| 44d3.ca28.6cc8 204                  |     | 2.04 | $0000.0000.0000.0000.0000.0$ |  | 172.16.254.5          |  |  |
|                                     |     |      |                              |  |                       |  |  |

Leaf-01#

#### 次に、VTEP 1 での **show l2route evpn mac ip** コマンドの出力例を示します。

#### Leaf-01# **show l2route evpn mac ip**

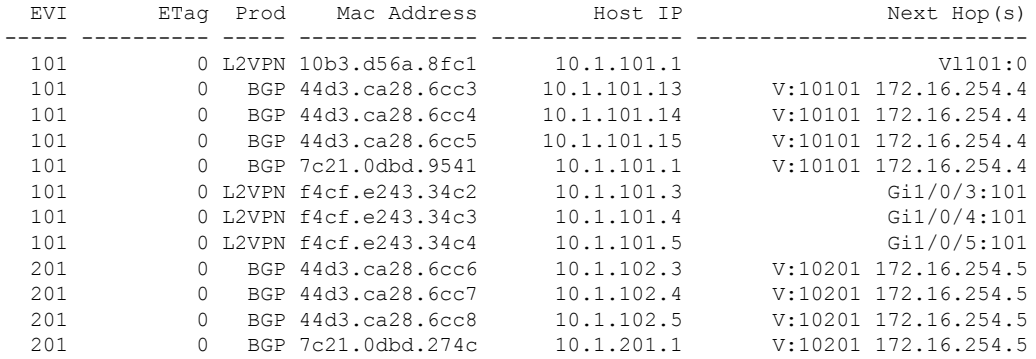

Leaf-01#

次に、VTEP 1 での **show bgp l2vpn evpn** コマンドの出力例を示します。

#### Leaf-01# **show bgp l2vpn evpn**

```
BGP table version is 70, local router ID is 172.16.255.3
Status codes: s suppressed, d damped, h history, * valid, > best, i - internal,
             r RIB-failure, S Stale, m multipath, b backup-path, f RT-Filter,
```
x best-external, a additional-path, c RIB-compressed, t secondary path, L long-lived-stale, Origin codes: i - IGP, e - EGP, ? - incomplete RPKI validation codes: V valid, I invalid, N Not found Network Next Hop Metric LocPrf Weight Path Route Distinguisher: 172.16.255.3:101 \*> [2][172.16.255.3:101][0][48][10B3D56A8FC1][32][10.1.101.1]/24 :: 32768 ? \*>i [2][172.16.255.3:101][0][48][44D3CA286CC3][32][10.1.101.13]/24 172.16.254.4 0 100 0 ? \*>i [2][172.16.255.3:101][0][48][44D3CA286CC4][32][10.1.101.14]/24 172.16.254.4 0 100 0 ? \*>i [2][172.16.255.3:101][0][48][44D3CA286CC5][32][10.1.101.15]/24 172.16.254.4 0 100 0 ? \*>i [2][172.16.255.3:101][0][48][7C210DBD9541][32][10.1.101.1]/24 172.16.254.4 0 100 0 ? \*> [2][172.16.255.3:101][0][48][F4CFE24334C2][32][10.1.101.3]/24 :: 32768 ? \*> [2][172.16.255.3:101][0][48][F4CFE24334C3][32][10.1.101.4]/24 :: 32768 ? \*> [2][172.16.255.3:101][0][48][F4CFE24334C4][32][10.1.101.5]/24 :: 32768 ? Route Distinguisher: 172.16.255.3:102 \*>i [2][172.16.255.3:102][0][48][44D3CA286CC3][0][\*]/20 172.16.254.4 0 100 0 ? \*> [2][172.16.255.3:102][0][48][F4CFE24334C2][0][\*]/20 :: 32768 ? Route Distinguisher: 172.16.255.3:103 \*>i [2][172.16.255.3:103][0][48][44D3CA286CC4][0][\*]/20 172.16.254.4 0 100 0 ? \*> [2][172.16.255.3:103][0][48][F4CFE24334C3][0][\*]/20 :: 32768 ? Route Distinguisher: 172.16.255.3:104 \*>i [2][172.16.255.3:104][0][48][44D3CA286CC5][0][\*]/20 172.16.254.4 0 100 0 ? \*> [2][172.16.255.3:104][0][48][F4CFE24334C4][0][\*]/20 :: 32768 ? Route Distinguisher: 172.16.255.3:201 \*>i [2][172.16.255.3:201][0][48][44D3CA286CC6][32][10.1.102.3]/24 172.16.254.5 0 100 0 ? \*>i [2][172.16.255.3:201][0][48][44D3CA286CC7][32][10.1.102.4]/24 172.16.254.5 0 100 0 ? \*>i [2][172.16.255.3:201][0][48][44D3CA286CC8][32][10.1.102.5]/24 172.16.254.5 0 100 0 ? Network Next Hop Metric LocPrf Weight Path \*>i [2][172.16.255.3:201][0][48][7C210DBD274C][32][10.1.201.1]/24 172.16.254.5 0 100 0 ? Route Distinguisher: 172.16.255.3:202 \*>i [2][172.16.255.3:202][0][48][44D3CA286CC6][0][\*]/20 172.16.254.5 0 100 0 ? Route Distinguisher: 172.16.255.3:203 \*>i [2][172.16.255.3:203][0][48][44D3CA286CC7][0][\*]/20 172.16.254.5 0 100 0 ? Route Distinguisher: 172.16.255.3:204 \*>i [2][172.16.255.3:204][0][48][44D3CA286CC8][0][\*]/20 172.16.254.5 0 100 0 ? Route Distinguisher: 172.16.255.4:101 \*>i [2][172.16.255.4:101][0][48][44D3CA286CC3][32][10.1.101.13]/24 172.16.254.4 0 100 0 ? \* i 172.16.254.4 0 100 0 ? \*>i [2][172.16.255.4:101][0][48][44D3CA286CC4][32][10.1.101.14]/24 172.16.254.4 0 100 0 ? \* i 172.16.254.4 0 100 0 ?

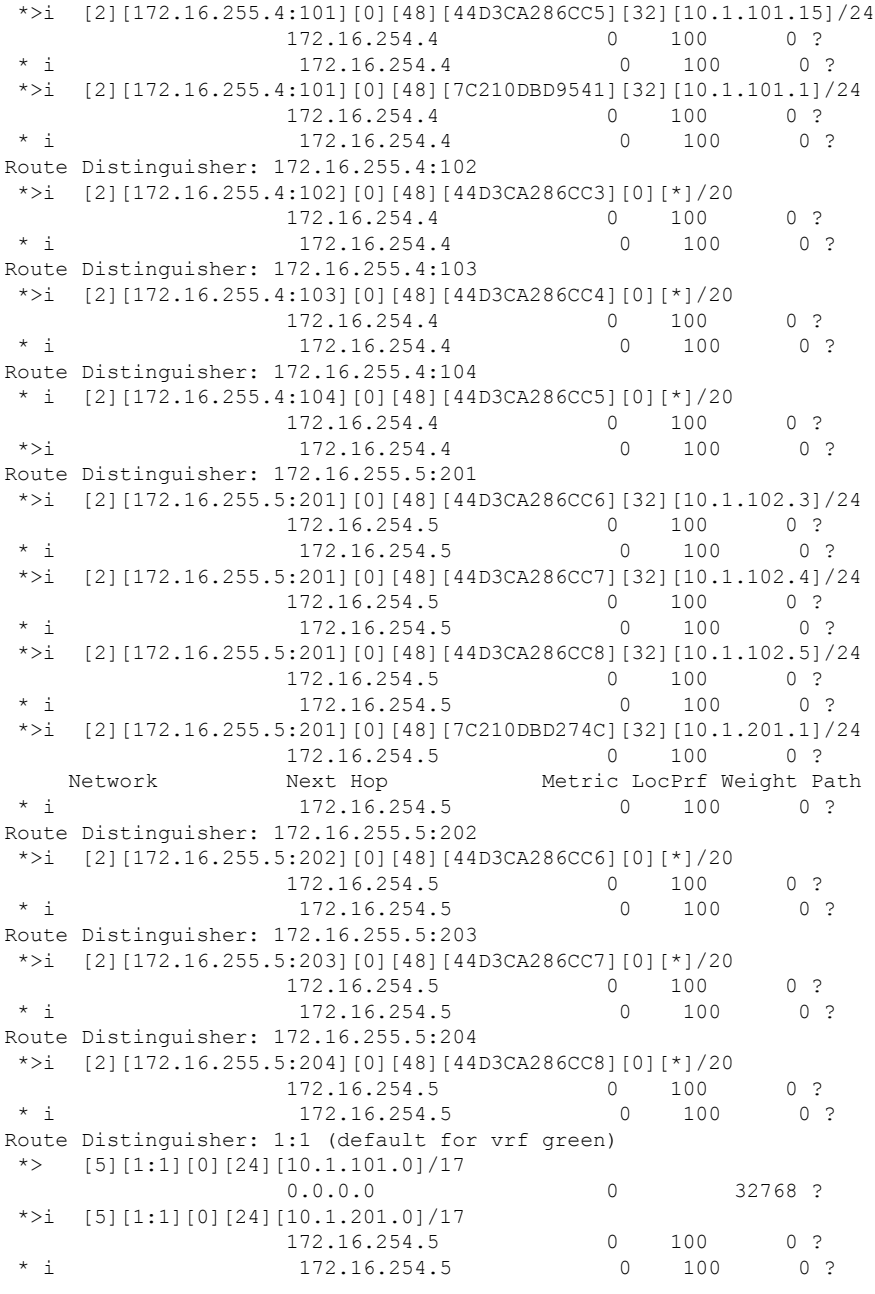

Leaf-01#

#### **VTEP 2** の設定を確認する出力

次に、VTEP 2 での **show vlan private-vlan** コマンドの出力例を示します。

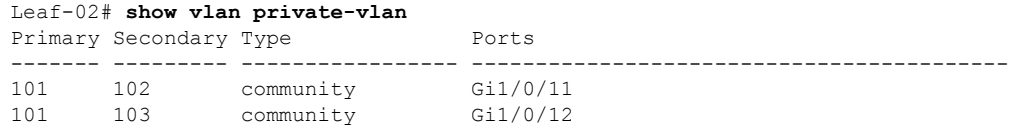

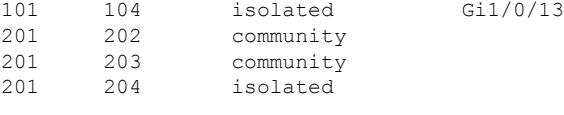

Leaf-02#

次に、VTEP 2 での **show ip arp vrf green** コマンドの出力例を示します。

| Leaf-02# show ip arp vrf green |  |                                       |                                       |  |
|--------------------------------|--|---------------------------------------|---------------------------------------|--|
| Protocol Address               |  | Age (min) Hardware Addr - Type        | Interface                             |  |
| Internet 10.1.101.1            |  | $-7c21.0dbd.9541$ ARPA Vlan101        |                                       |  |
| Internet 10.1.101.13           |  | 95 44d3.ca28.6cc3 ARPA Vlan101 pv 102 |                                       |  |
| Internet 10.1.101.14           |  |                                       | 95 44d3.ca28.6cc4 ARPA Vlan101 pv 103 |  |
| Internet 10.1.101.15           |  | 95 44d3.ca28.6cc5 ARPA Vlan101 pv 104 |                                       |  |
| Internet 10.1.201.1            |  | $-7c21.0dbd.954c ARPA$                | Vlan201                               |  |
| Internet 172.16.254.4          |  | - 7c21.0dbd.9548 ARPA Vlan901         |                                       |  |
|                                |  |                                       |                                       |  |

Leaf-02#

次に、VTEP 2 での **show mac address-table vlan** *vlan-id* コマンドの出力例を示します。

Leaf-02# **show mac address-table vlan 101** Mac Address Table

-------------------------------------------

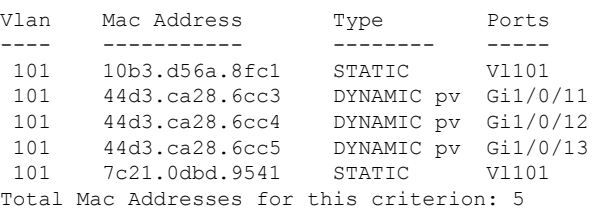

Leaf-02#

次に、VTEP 2 での **show l2vpn evpn peers vxlan** コマンドの出力例を示します。

#### Leaf-02# **show l2vpn evpn peers vxlan**

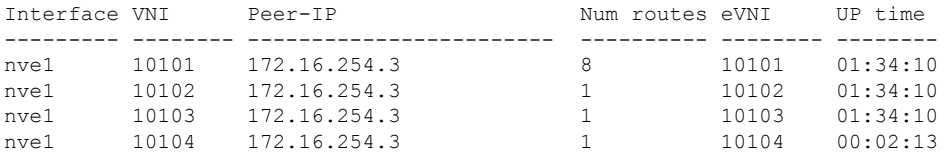

Leaf-02#

次に、VTEP 2 での **show nve peer** コマンドの出力例を示します。

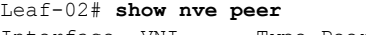

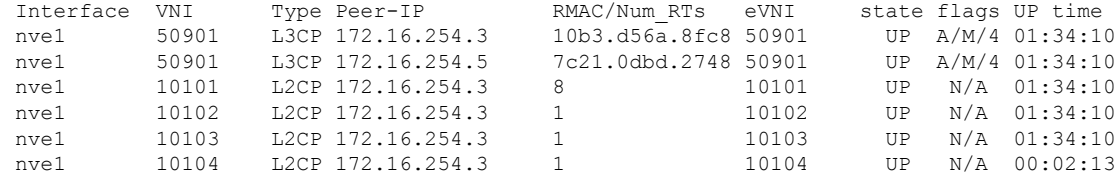

Leaf-02#

次に、VTEP 2 での **show l2vpn evpn mac local** コマンドの出力例を示します。

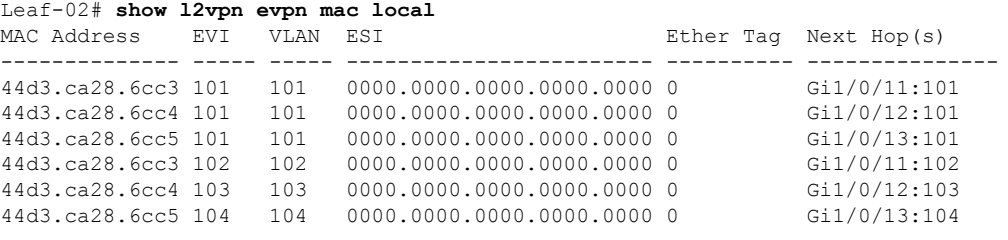

Leaf-02#

次に、VTEP 2 での **show l2vpn evpn mac remote** コマンドの出力例を示します。

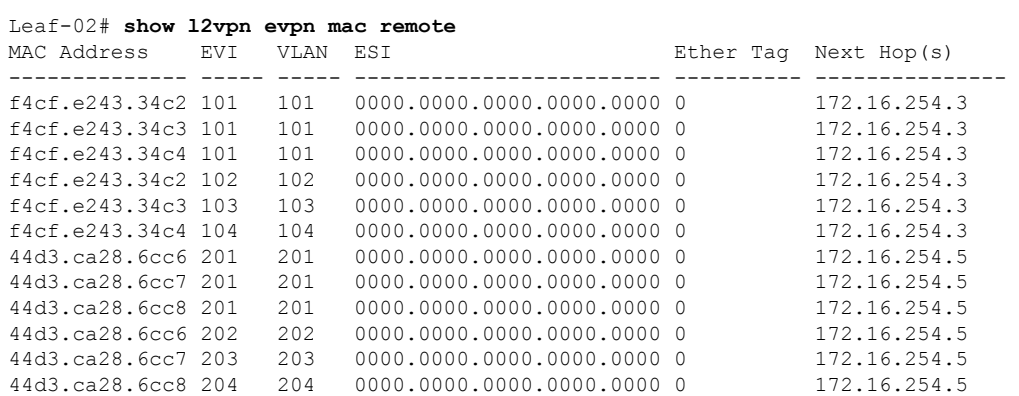

Leaf-02#

次に、VTEP 2 での **show l2route evpn mac ip** コマンドの出力例を示します。

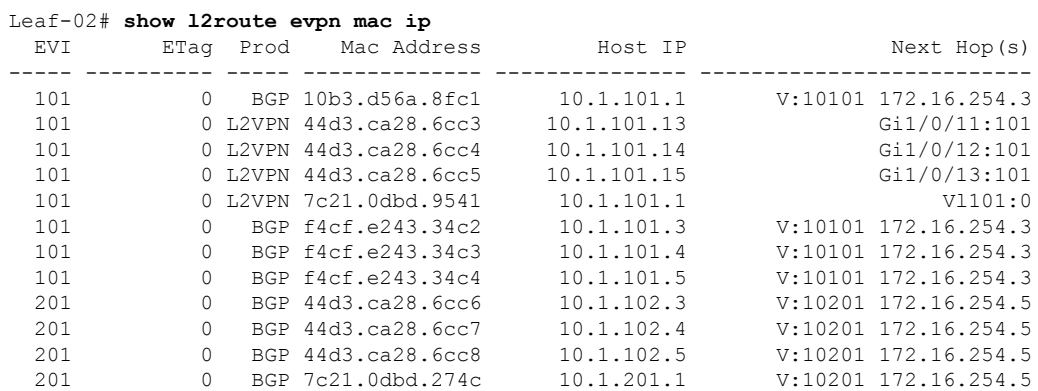

Leaf-02#

次に、VTEP 2 での **show bgp l2vpn evpn** コマンドの出力例を示します。

Leaf-02# **show bgp l2vpn evpn** BGP table version is 65, local router ID is 172.16.255.4 Status codes: s suppressed, d damped, h history, \* valid, > best, i - internal, r RIB-failure, S Stale, m multipath, b backup-path, f RT-Filter, x best-external, a additional-path, c RIB-compressed, t secondary path, L long-lived-stale, Origin codes: i - IGP, e - EGP, ? - incomplete RPKI validation codes: V valid, I invalid, N Not found Network Next Hop Metric LocPrf Weight Path Route Distinguisher: 172.16.255.3:101 \* i [2][172.16.255.3:101][0][48][10B3D56A8FC1][32][10.1.101.1]/24 172.16.254.3 \*>i 172.16.254.3 0 100 0 ? [2][172.16.255.3:101][0][48][F4CFE24334C2][32][10.1.101.3]/24 172.16.254.3 0 100 0 ?  $\star > i$  172.16.254.3 0 100 0 ? \* i [2][172.16.255.3:101][0][48][F4CFE24334C3][32][10.1.101.4]/24 172.16.254.3 0 100 0 ?<br>172.16.254.3 0 100 0 ?  $\star$ >i 172.16.254.3 \* i [2][172.16.255.3:101][0][48][F4CFE24334C4][32][10.1.101.5]/24 172.16.254.3 0 100 0 ?  $* > i$  172.16.254.3 0 100 0 ? Route Distinguisher: 172.16.255.3:102 \* i [2][172.16.255.3:102][0][48][F4CFE24334C2][0][\*]/20 172.16.254.3 0 100 0 ?  $*$  >i 172.16.254.3 0 100 0 ? Route Distinguisher: 172.16.255.3:103 \* i [2][172.16.255.3:103][0][48][F4CFE24334C3][0][\*]/20 172.16.254.3 0 100 0 ?  $*$  >i 172.16.254.3 0 100 0 ? Route Distinguisher: 172.16.255.3:104 \*>i [2][172.16.255.3:104][0][48][F4CFE24334C4][0][\*]/20<br>172.16.254.3 0 100<br>100 100 172.16.254.3 0 100 0 ?  $*$  i 172.16.254.3 0 100 0 ? Route Distinguisher: 172.16.255.4:101 \*>i [2][172.16.255.4:101][0][48][10B3D56A8FC1][32][10.1.101.1]/24 172.16.254.3 0 100 0 ? \*> [2][172.16.255.4:101][0][48][44D3CA286CC3][32][10.1.101.13]/24 :: 32768 ? \*> [2][172.16.255.4:101][0][48][44D3CA286CC4][32][10.1.101.14]/24 :: 32768 ? \*> [2][172.16.255.4:101][0][48][44D3CA286CC5][32][10.1.101.15]/24 :: 32768 ? \*> [2][172.16.255.4:101][0][48][7C210DBD9541][32][10.1.101.1]/24 :: 32768 ? \*>i [2][172.16.255.4:101][0][48][F4CFE24334C2][32][10.1.101.3]/24 172.16.254.3 0 100 0 ? \*>i [2][172.16.255.4:101][0][48][F4CFE24334C3][32][10.1.101.4]/24 Metric LocPrf Weight Path 172.16.254.3 0 100 0 ? \*>i [2][172.16.255.4:101][0][48][F4CFE24334C4][32][10.1.101.5]/24 172.16.254.3 0 100 0 ? Route Distinguisher: 172.16.255.4:102 \*> [2][172.16.255.4:102][0][48][44D3CA286CC3][0][\*]/20 :: 32768 ? \*>i [2][172.16.255.4:102][0][48][F4CFE24334C2][0][\*]/20 172.16.254.3 0 100 0 ? Route Distinguisher: 172.16.255.4:103 \*> [2][172.16.255.4:103][0][48][44D3CA286CC4][0][\*]/20 :: 32768 ? \*>i [2][172.16.255.4:103][0][48][F4CFE24334C3][0][\*]/20 172.16.254.3 0 100 0 ? Route Distinguisher: 172.16.255.4:104

\*> [2][172.16.255.4:104][0][48][44D3CA286CC5][0][\*]/20 :: 32768 ? \*>i [2][172.16.255.4:104][0][48][F4CFE24334C4][0][\*]/20 172.16.254.3 0 100 0 ? Route Distinguisher: 172.16.255.4:201 \*>i [2][172.16.255.4:201][0][48][44D3CA286CC6][32][10.1.102.3]/24 172.16.254.5 0 100 0 ? \*>i [2][172.16.255.4:201][0][48][44D3CA286CC7][32][10.1.102.4]/24 172.16.254.5 0 100 0 ? \*>i [2][172.16.255.4:201][0][48][44D3CA286CC8][32][10.1.102.5]/24 172.16.254.5 0 100 0 ? \*>i [2][172.16.255.4:201][0][48][7C210DBD274C][32][10.1.201.1]/24 172.16.254.5 0 100 Route Distinguisher: 172.16.255.4:202 \*>i [2][172.16.255.4:202][0][48][44D3CA286CC6][0][\*]/20 172.16.254.5 0 100 0 ? Route Distinguisher: 172.16.255.4:203 \*>i [2][172.16.255.4:203][0][48][44D3CA286CC7][0][\*]/20 172.16.254.5 0 100 0 ? Route Distinguisher: 172.16.255.4:204 \*>i [2][172.16.255.4:204][0][48][44D3CA286CC8][0][\*]/20 172.16.254.5 0 100 0 ? Route Distinguisher: 172.16.255.5:201 \*>i [2][172.16.255.5:201][0][48][44D3CA286CC6][32][10.1.102.3]/24 172.16.254.5 0 100 0 ? \* i 172.16.254.5 0 100 0 ? \*>i [2][172.16.255.5:201][0][48][44D3CA286CC7][32][10.1.102.4]/24 172.16.254.5 0 100 0 ? \* i 172.16.254.5 0 100 0 ? \*>i [2][172.16.255.5:201][0][48][44D3CA286CC8][32][10.1.102.5]/24 172.16.254.5 0 100 0 ? \* i 172.16.254.5 0 100 0 ? \*>i [2][172.16.255.5:201][0][48][7C210DBD274C][32][10.1.201.1]/24 172.16.254.5 0 100 0 ? Network Next Hop Metric LocPrf Weight Path  $*$  i 172.16.254.5 0 100 0 ? Route Distinguisher: 172.16.255.5:202 \*>i [2][172.16.255.5:202][0][48][44D3CA286CC6][0][\*]/20 172.16.254.5 0 100 0 ? \* i 172.16.254.5 0 100 0 ? Route Distinguisher: 172.16.255.5:203 \*>i [2][172.16.255.5:203][0][48][44D3CA286CC7][0][\*]/20 172.16.254.5 0 100 0 ? \* i 172.16.254.5 0 100 0 ? Route Distinguisher: 172.16.255.5:204 \*>i [2][172.16.255.5:204][0][48][44D3CA286CC8][0][\*]/20 172.16.254.5 0 100 0 ?  $*$  i 172.16.254.5 0 100 0 ? Route Distinguisher: 1:1 (default for vrf green) \* i [5][1:1][0][24][10.1.101.0]/17 172.16.254.3 0 100 0 ?<br>172.16.254.3 0 100 0 ?  $\begin{array}{ccccccc}\n \star & i & & & 172.16.254.3 & & & 0 & 100 & 0 \\
 \star & \star & & & 0 & 0 & 0 & & & \\
\end{array}$  $0.0.0.0$  0 32768 ? \*>i [5][1:1][0][24][10.1.201.0]/17 172.16.254.5 0 100 0 ? \* i 172.16.254.5 0 100 0 ?

Leaf-02#

#### **VTEP 3** の設定を確認する出力

次に、VTEP 3 での **show vlan private-vlan** コマンドの出力例を示します。

#### Leaf-03# **show vlan private-vlan**

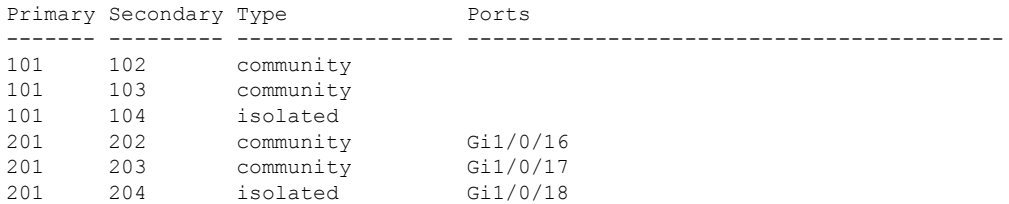

Leaf-03#

次に、VTEP 3 での **show ip arp vrf green** コマンドの出力例を示します。

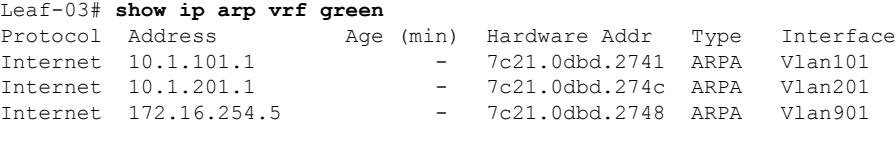

Leaf-03#

次に、VTEP 3 での **show mac address-table vlan** *vlan-id* コマンドの出力例を示します。

Leaf-03# **show mac address-table vlan 101** Mac Address Table -------------------------------------------

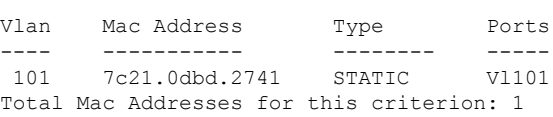

Leaf-03#

次に、VTEP 3 での **show l2vpn evpn peers vxlan** コマンドの出力例を示します。

Leaf-03# **show l2vpn evpn peers vxlan**

Leaf-03#

次に、VTEP 3 での **show nve peer** コマンドの出力例を示します。

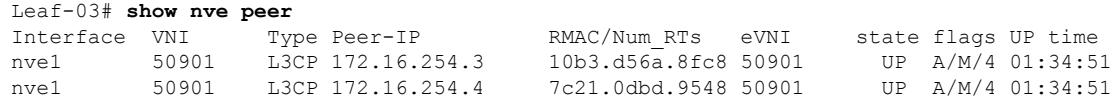

Leaf-03#

次に、VTEP 3 での **show l2vpn evpn mac local** コマンドの出力例を示します。

Leaf-03# **show l2vpn evpn mac local** MAC Address EVI VLAN ESI Ether Tag Next Hop(s) -------------- ----- ----- ------------------------ ---------- --------------- 44d3.ca28.6cc6 201 201 0000.0000.0000.0000.0000 0 Gi1/0/16:201 44d3.ca28.6cc7 201 201 0000.0000.0000.0000.0000 0 Gi1/0/17:201 44d3.ca28.6cc8 201 201 0000.0000.0000.0000.0000 0 Gi1/0/18:201

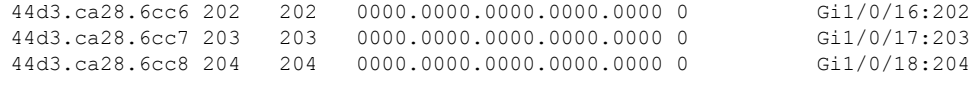

Leaf-03#

次に、VTEP 3 での **show l2vpn evpn mac remote** コマンドの出力例を示します。

| Leaf-03# show 12vpn evpn mac remote |     |      |                              |  |                       |  |  |
|-------------------------------------|-----|------|------------------------------|--|-----------------------|--|--|
| MAC Address                         | EVI | VLAN | <b>EST</b>                   |  | Ether Tag Next Hop(s) |  |  |
|                                     |     |      |                              |  |                       |  |  |
| 44d3.ca28.6cc3 101                  |     | 101  | 0000.0000.0000.0000.00000    |  | 172.16.254.4          |  |  |
| 44d3.ca28.6cc4 101                  |     | 101  | 0000.0000.0000.0000.0000 0   |  | 172.16.254.4          |  |  |
| 44d3.ca28.6cc5 101                  |     | 101  | 0000.0000.0000.0000.0000 0   |  | 172.16.254.4          |  |  |
| f4cf.e243.34c2 101                  |     | 101  | 0000.0000.0000.0000.0000 0   |  | 172.16.254.3          |  |  |
| f4cf.e243.34c3.101                  |     | 101  | $0000.0000.0000.0000.0000.0$ |  | 172.16.254.3          |  |  |
| f4cf.e243.34c4 101                  |     | 101  | 0000.0000.0000.0000.00000    |  | 172.16.254.3          |  |  |
| 44d3.ca28.6cc3 102                  |     | 102  | 0000.0000.0000.0000.0000 0   |  | 172.16.254.4          |  |  |
| f4cf.e243.34c2.102                  |     | 102  | $0000.0000.0000.0000.0000.0$ |  | 172.16.254.3          |  |  |
| 44d3.ca28.6cc4 103                  |     | 103  | 0000.0000.0000.0000.0000 0   |  | 172.16.254.4          |  |  |
| f4cf.e243.34c3 103                  |     | 103  | 0000.0000.0000.0000.0000 0   |  | 172.16.254.3          |  |  |
| 44d3.ca28.6cc5 104                  |     | 104  | 0000.0000.0000.0000.0000 0   |  | 172.16.254.4          |  |  |
| f4cf.e243.34c4 104                  |     | 104  | $0000.0000.0000.0000.0000.0$ |  | 172.16.254.3          |  |  |

Leaf-03#

次に、VTEP 3 での **show l2route evpn mac ip** コマンドの出力例を示します。

Leaf-03# **show l2route evpn mac ip**

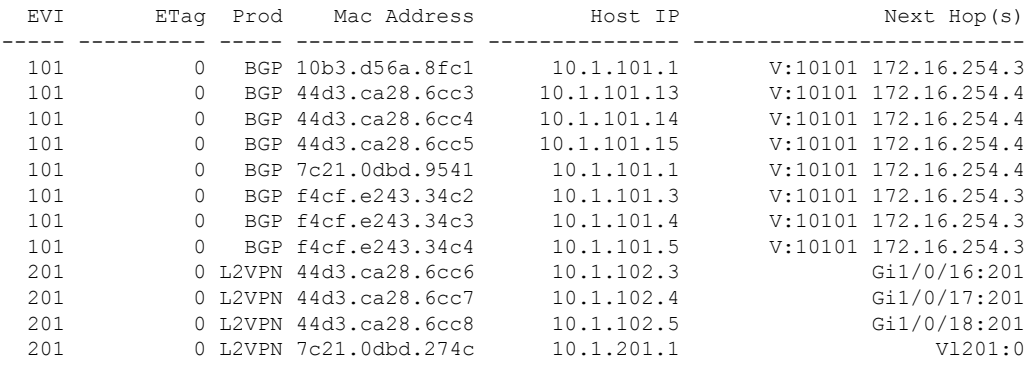

Leaf-03#

次に、VTEP 3 での **show bgp l2vpn evpn** コマンドの出力例を示します。

Leaf-03# **show bgp l2vpn evpn** BGP table version is 82, local router ID is 172.16.255.5 Status codes: s suppressed, d damped, h history, \* valid, > best, i - internal, r RIB-failure, S Stale, m multipath, b backup-path, f RT-Filter, x best-external, a additional-path, c RIB-compressed, t secondary path, L long-lived-stale, Origin codes: i - IGP, e - EGP, ? - incomplete RPKI validation codes: V valid, I invalid, N Not found Network Next Hop Metric LocPrf Weight Path Route Distinguisher: 172.16.255.3:101 \* i [2][172.16.255.3:101][0][48][10B3D56A8FC1][32][10.1.101.1]/24 172.16.254.3 0 100 0 ?

\*>i 172.16.254.3 0 100 0 ? \* i [2][172.16.255.3:101][0][48][F4CFE24334C2][32][10.1.101.3]/24 172.16.254.3 0 100 0 ? \*>i 172.16.254.3 0 100 0 ? [2][172.16.255.3:101][0][48][F4CFE24334C3][32][10.1.101.4]/24 172.16.254.3 0 100 0 ? \*>i 172.16.254.3 0 100 0 ? \* i [2][172.16.255.3:101][0][48][F4CFE24334C4][32][10.1.101.5]/24 172.16.254.3 0 100 0 ?  $*$  >i 172.16.254.3 0 100 0 ? Route Distinguisher: 172.16.255.3:102 \* i [2][172.16.255.3:102][0][48][F4CFE24334C2][0][\*]/20 172.16.254.3 0 100 0 ? \*>i 172.16.254.3 0 100 0 ? Route Distinguisher: 172.16.255.3:103 \* i [2][172.16.255.3:103][0][48][F4CFE24334C3][0][\*]/20 172.16.254.3 0 100 0 ? \*>i 172.16.254.3 0 100 0 ? Route Distinguisher: 172.16.255.3:104 \*>i [2][172.16.255.3:104][0][48][F4CFE24334C4][0][\*]/20 172.16.254.3 0 100 0 ?<br>172.16.254.3 0 100 0  $*$  i 172.16.254.3 0 100 0 ? Route Distinguisher: 172.16.255.4:101 \*>i [2][172.16.255.4:101][0][48][44D3CA286CC3][32][10.1.101.13]/24 172.16.254.4 0 100 0 ? \* i 172.16.254.4 0 100 0 ? \*>i [2][172.16.255.4:101][0][48][44D3CA286CC4][32][10.1.101.14]/24 172.16.254.4 0 100 0 ? \* i 172.16.254.4 0 100 0 ? \*>i [2][172.16.255.4:101][0][48][44D3CA286CC5][32][10.1.101.15]/24 172.16.254.4 0 100 0 ? \* i 172.16.254.4 0 100 0 ? \*>i [2][172.16.255.4:101][0][48][7C210DBD9541][32][10.1.101.1]/24<br>172.16.254.4 0 100 0 ?<br> $\star$  i 172.16.254.4 0 100 0 ? 172.16.254.4 0 100 0 ?  $\star$  i 172.16.254.4 0 100 0 ? Route Distinguisher: 172.16.255.4:102 Network Next Hop Metric LocPrf Weight Path \*>i [2][172.16.255.4:102][0][48][44D3CA286CC3][0][\*]/20 172.16.254.4 0 100 0 ? \* i 172.16.254.4 0 100 0 ? Route Distinguisher: 172.16.255.4:103 \*>i [2][172.16.255.4:103][0][48][44D3CA286CC4][0][\*]/20 172.16.254.4 0 100 0 ?  $*$  i 172.16.254.4 0 100 0 ? Route Distinguisher: 172.16.255.4:104 \* i [2][172.16.255.4:104][0][48][44D3CA286CC5][0][\*]/20 172.16.254.4 0 100 0 ? \*>i  $172.16.254.4$  0 100 0 ? Route Distinguisher: 172.16.255.5:101 \*>i [2][172.16.255.5:101][0][48][10B3D56A8FC1][32][10.1.101.1]/24 172.16.254.3 0 100 0 ? \*>i [2][172.16.255.5:101][0][48][44D3CA286CC3][32][10.1.101.13]/24 172.16.254.4 0 100 0 ? \*>i [2][172.16.255.5:101][0][48][44D3CA286CC4][32][10.1.101.14]/24 172.16.254.4 0 100 0 ? \*>i [2][172.16.255.5:101][0][48][44D3CA286CC5][32][10.1.101.15]/24 172.16.254.4 0 100 0 ? \*>i [2][172.16.255.5:101][0][48][7C210DBD9541][32][10.1.101.1]/24 172.16.254.4 0 100 0 ? \*>i [2][172.16.255.5:101][0][48][F4CFE24334C2][32][10.1.101.3]/24 172.16.254.3 0 100 0 ? \*>i [2][172.16.255.5:101][0][48][F4CFE24334C3][32][10.1.101.4]/24 172.16.254.3 0 100 0 ? \*>i [2][172.16.255.5:101][0][48][F4CFE24334C4][32][10.1.101.5]/24

172.16.254.3 0 100 0 ? Route Distinguisher: 172.16.255.5:102 \*>i [2][172.16.255.5:102][0][48][44D3CA286CC3][0][\*]/20 172.16.254.4 0 100 0 ? \*>i [2][172.16.255.5:102][0][48][F4CFE24334C2][0][\*]/20 172.16.254.3 0 100 0 ? Route Distinguisher: 172.16.255.5:103 \*>i [2][172.16.255.5:103][0][48][44D3CA286CC4][0][\*]/20 172.16.254.4 0 100 0 ? \*>i [2][172.16.255.5:103][0][48][F4CFE24334C3][0][\*]/20 172.16.254.3 0 100 0 ? Route Distinguisher: 172.16.255.5:104 \*>i [2][172.16.255.5:104][0][48][44D3CA286CC5][0][\*]/20 172.16.254.4 0 100 0 ? \*>i [2][172.16.255.5:104][0][48][F4CFE24334C4][0][\*]/20 172.16.254.3 0 100 0 ? Route Distinguisher: 172.16.255.5:201 \*> [2][172.16.255.5:201][0][48][44D3CA286CC6][32][10.1.102.3]/24 :: 32768 ? \*> [2][172.16.255.5:201][0][48][44D3CA286CC7][32][10.1.102.4]/24 :: 32768 ? Network Next Hop Metric LocPrf Weight Path \*> [2][172.16.255.5:201][0][48][44D3CA286CC8][32][10.1.102.5]/24 :: 32768 ? \*> [2][172.16.255.5:201][0][48][7C210DBD274C][32][10.1.201.1]/24 :: 32768 ? Route Distinguisher: 172.16.255.5:202 \*> [2][172.16.255.5:202][0][48][44D3CA286CC6][0][\*]/20 32768 ? Route Distinguisher: 172.16.255.5:203 \*> [2][172.16.255.5:203][0][48][44D3CA286CC7][0][\*]/20 :: 32768 ? Route Distinguisher: 172.16.255.5:204 \*> [2][172.16.255.5:204][0][48][44D3CA286CC8][0][\*]/20 :: 32768 ? Route Distinguisher: 1:1 (default for vrf green) \* i [5][1:1][0][24][10.1.101.0]/17 172.16.254.3 0 100 0 ? \*>i 172.16.254.3 0 100 0 ? \*> [5][1:1][0][24][10.1.201.0]/17 0.0.0.0 0 32768 ?

 $Leaf-03#$ 

#### スパインスイッチ **1** の設定を確認するための出力

次に、スパインスイッチ 1 での **show bgp l2vpn evpn summary** コマンドの出力例を示 します。

Spine-01# **show bgp l2vpn evpn summary** BGP router identifier 172.16.255.1, local AS number 65001 BGP table version is 113, main routing table version 113 23 network entries using 8832 bytes of memory 47 path entries using 10528 bytes of memory 15/14 BGP path/bestpath attribute entries using 4440 bytes of memory 3 BGP rrinfo entries using 120 bytes of memory 15 BGP extended community entries using 720 bytes of memory 0 BGP route-map cache entries using 0 bytes of memory 0 BGP filter-list cache entries using 0 bytes of memory BGP using 24640 total bytes of memory BGP activity 47/24 prefixes, 107/60 paths, scan interval 60 secs 25 networks peaked at 13:03:03 Feb 19 2021 UTC (03:26:23.575 ago)

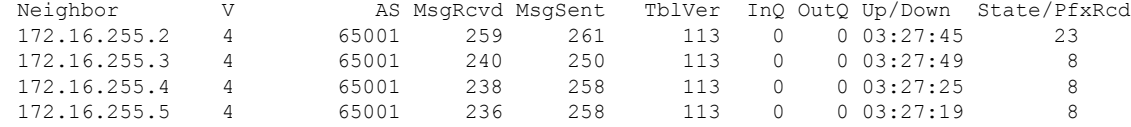

Spine-01#

次に、スパインスイッチ 1 での **show bgp l2vpn evpn** コマンドの出力例を示します。

```
Spine-01# show bgp l2vpn evpn
BGP table version is 113, local router ID is 172.16.255.1
Status codes: s suppressed, d damped, h history, * valid, > best, i - internal,
          r RIB-failure, S Stale, m multipath, b backup-path, f RT-Filter,
          x best-external, a additional-path, c RIB-compressed,
          t secondary path, L long-lived-stale,
Origin codes: i - IGP, e - EGP, ? - incomplete
RPKI validation codes: V valid, I invalid, N Not found
   Network Next Hop Metric LocPrf Weight Path
Route Distinguisher: 172.16.255.3:101
* i [2][172.16.255.3:101][0][48][10B3D56A8FC1][32][10.1.101.1]/24
                 172.16.254.3 0 100 0 ?
 *>i 172.16.254.3 0 100 0 ?
* i [2][172.16.255.3:101][0][48][F4CFE24334C2][32][10.1.101.3]/24
                172.16.254.3 0 100 0 ?
*>i 172.16.254.3 0 100 0 ?
* i [2][172.16.255.3:101][0][48][F4CFE24334C3][32][10.1.101.4]/24
               172.16.254.3 0 100 0 ?
* >i 172.16.254.3 0 100 0 ?
* i [2][172.16.255.3:101][0][48][F4CFE24334C4][32][10.1.101.5]/24
                172.16.254.3 0 100 0 ?
*>i 172.16.254.3 0 100 0 ?
Route Distinguisher: 172.16.255.3:102
* i [2][172.16.255.3:102][0][48][F4CFE24334C2][0][*]/20
                172.16.254.3 0 100 0 ?
* >i 172.16.254.3 0 100 0 ?
Route Distinguisher: 172.16.255.3:103
* i [2][172.16.255.3:103][0][48][F4CFE24334C3][0][*]/20
                            172.16.254.3 0 100 0 ?
* >i 172.16.254.3 0 100 0 ?
Route Distinguisher: 172.16.255.3:104
* i [2][172.16.255.3:104][0][48][F4CFE24334C4][0][*]/20
                 172.16.254.3 0 100 0 ?
 *>i 172.16.254.3 0 100 0 ?
Route Distinguisher: 172.16.255.4:101
* i [2][172.16.255.4:101][0][48][44D3CA286CC3][32][10.1.101.13]/24
                172.16.254.4 0 100 0 ?
*>i 172.16.254.4 0 100 0 ?
* i [2][172.16.255.4:101][0][48][44D3CA286CC4][32][10.1.101.14]/24
                 172.16.254.4 0 100 0 ?
 *>i 172.16.254.4 0 100 0 ?
* i [2][172.16.255.4:101][0][48][44D3CA286CC5][32][10.1.101.15]/24<br>172.16.254.4 0 100 0 ?
                 172.16.254.4 0 100 0 ?
 *>i 172.16.254.4 0 100 0 ?
* i [2][172.16.255.4:101][0][48][7C210DBD9541][32][10.1.101.1]/24
                172.16.254.4 0 100 0 ?
*>i 172.16.254.4 0 100 0 ?
Route Distinguisher: 172.16.255.4:102
  Network Next Hop Metric LocPrf Weight Path
* i [2][172.16.255.4:102][0][48][44D3CA286CC3][0][*]/20
                172.16.254.4 0 100 0 ?
```
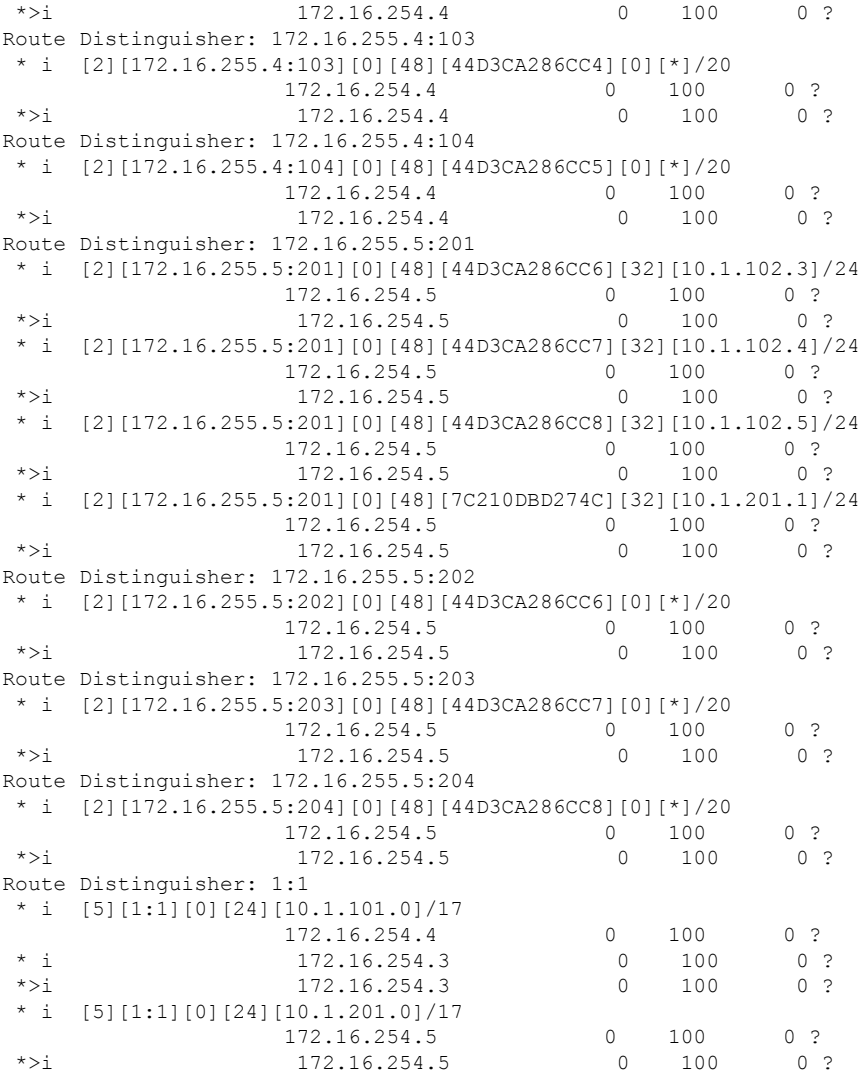

Spine-01#

#### スパインスイッチ **2** の設定を確認するための出力

次に、スパインスイッチ 2 での **show bgp l2vpn evpn summary** コマンドの出力例を示 します。

Spine-02# **show bgp l2vpn evpn summary** BGP router identifier 172.16.255.2, local AS number 65001 BGP table version is 113, main routing table version 113 23 network entries using 8832 bytes of memory 47 path entries using 10528 bytes of memory 15/14 BGP path/bestpath attribute entries using 4440 bytes of memory 3 BGP rrinfo entries using 120 bytes of memory 15 BGP extended community entries using 720 bytes of memory 0 BGP route-map cache entries using 0 bytes of memory 0 BGP filter-list cache entries using 0 bytes of memory BGP using 24640 total bytes of memory BGP activity 46/23 prefixes, 107/60 paths, scan interval 60 secs

25 networks peaked at 13:03:07 Feb 19 2021 UTC (03:27:53.810 ago)

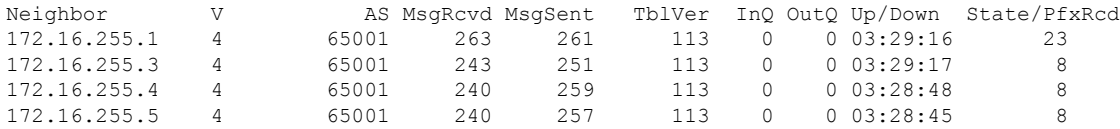

Spine-02#

次に、スパインスイッチ 2 での **show bgp l2vpn evpn** コマンドの出力例を示します。

Spine-02# **show bgp l2vpn evpn** BGP table version is 113, local router ID is 172.16.255.2 Status codes: s suppressed, d damped, h history, \* valid, > best, i - internal, r RIB-failure, S Stale, m multipath, b backup-path, f RT-Filter, x best-external, a additional-path, c RIB-compressed, t secondary path, L long-lived-stale, Origin codes: i - IGP, e - EGP, ? - incomplete RPKI validation codes: V valid, I invalid, N Not found Network Next Hop Metric LocPrf Weight Path Route Distinguisher: 172.16.255.3:101  $^{\star}$ i [2][172.16.255.3:101][0][48][10B3D56A8FC1][32][10.1.101.1]/24<br>172.16.254.3 0 100 0 ?  $172.16.254.3$  0 100<br> $172.16.254.3$  0 100  $*$ >i 172.16.254.3 0 100 0 ? \* i [2][172.16.255.3:101][0][48][F4CFE24334C2][32][10.1.101.3]/24 172.16.254.3 0 100  $\star$ >i 172.16.254.3 0 100 0 ? \* i [2][172.16.255.3:101][0][48][F4CFE24334C3][32][10.1.101.4]/24 172.16.254.3 0 100 0 ? \*>i 172.16.254.3 0 100 0 ? \* i [2][172.16.255.3:101][0][48][F4CFE24334C4][32][10.1.101.5]/24 172.16.254.3 0 100 0 ?<br>172.16.254.3 0 100 0 ?  $\star$  >i 172.16.254.3 0 100 0 ? Route Distinguisher: 172.16.255.3:102 \* i [2][172.16.255.3:102][0][48][F4CFE24334C2][0][\*]/20  $172.16.254.3$  0  $100$  0 ?<br> $172.16.254.3$  0  $100$  0 ?  $*$  >i 172.16.254.3 0 100 0 ? Route Distinguisher: 172.16.255.3:103 \* i [2][172.16.255.3:103][0][48][F4CFE24334C3][0][\*]/20 172.16.254.3 0 100 0 ?  $*$  >i 172.16.254.3 0 100 0 ? Route Distinguisher: 172.16.255.3:104 \* i [2][172.16.255.3:104][0][48][F4CFE24334C4][0][\*]/20 172.16.254.3 0 100 0 ?  $*$  >i 172.16.254.3 0 100 0 ? Route Distinguisher: 172.16.255.4:101 \* i [2][172.16.255.4:101][0][48][44D3CA286CC3][32][10.1.101.13]/24<br>172.16.254.4 0 100 0 ? 172.16.254.4 0 100 0 ?<br>172.16.254.4 0 100 0 ?  $*$ i 172.16.254.4 0 100 \* i  $[2][172.16.255.4:101][0][48][44D3CA286CC4][32][10.1.101.14]/24$ <br>172.16.254.4 0 100 0 ? 172.16.254.4 0 100 0 ? \*>i 172.16.254.4 0 100 0 ? \* i [2][172.16.255.4:101][0][48][44D3CA286CC5][32][10.1.101.15]/24 172.16.254.4 0 100 0 ? \*>i 172.16.254.4 0 100 0 ? \* i [2][172.16.255.4:101][0][48][7C210DBD9541][32][10.1.101.1]/24 172.16.254.4 0 100 0 ?  $*$ >i 172.16.254.4 0 100 0 ? Route Distinguisher: 172.16.255.4:102 Network Next Hop Metric LocPrf Weight Path \* i [2][172.16.255.4:102][0][48][44D3CA286CC3][0][\*]/20

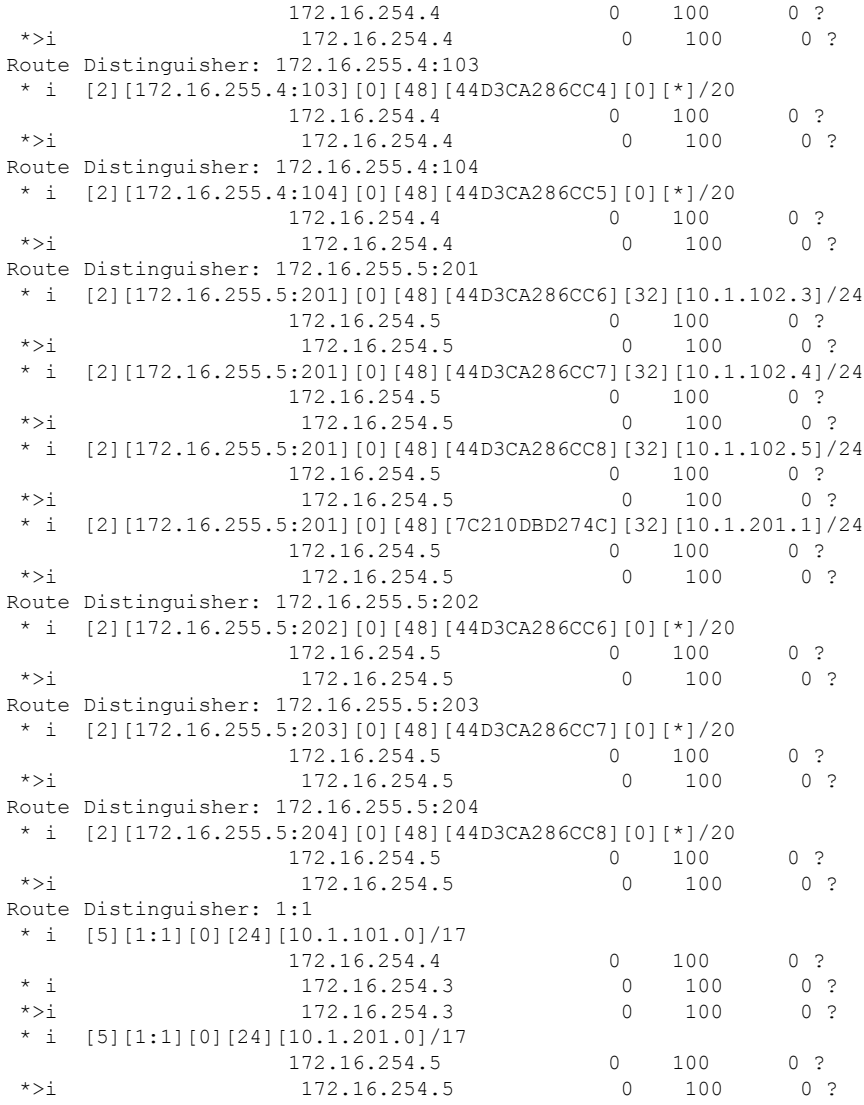

Spine-02#

翻訳について

このドキュメントは、米国シスコ発行ドキュメントの参考和訳です。リンク情報につきましては 、日本語版掲載時点で、英語版にアップデートがあり、リンク先のページが移動/変更されている 場合がありますことをご了承ください。あくまでも参考和訳となりますので、正式な内容につい ては米国サイトのドキュメントを参照ください。